## **Obsah**

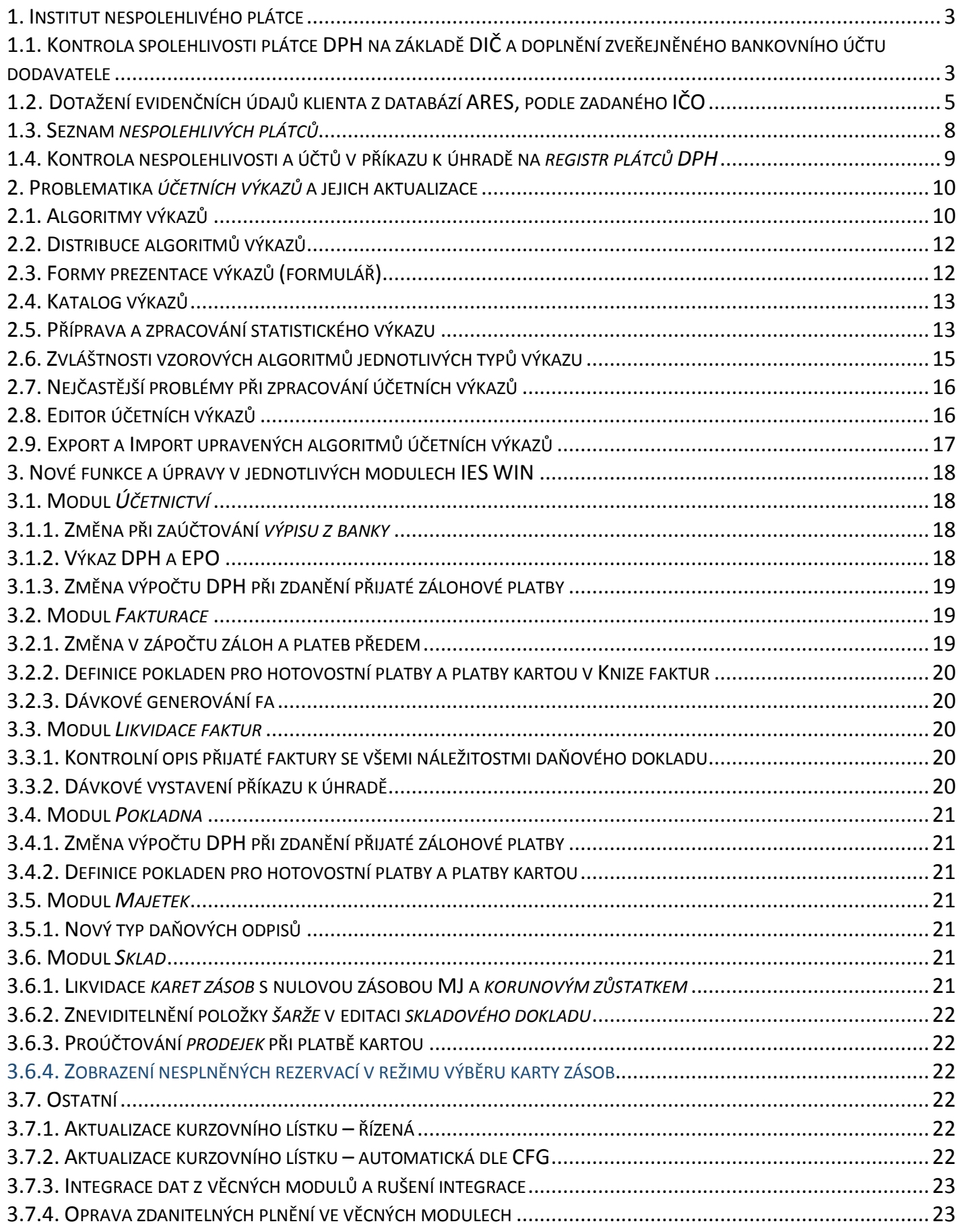

\_\_\_\_\_\_\_\_\_\_\_\_\_\_\_\_\_\_\_\_\_\_\_\_\_\_\_\_\_\_\_\_\_\_\_\_\_\_\_\_\_\_\_\_\_\_\_\_\_\_\_\_\_\_\_\_\_\_\_\_\_\_\_\_\_\_\_\_\_\_\_\_\_\_\_\_\_\_\_\_\_\_\_\_\_\_\_\_\_\_\_\_\_\_\_\_\_\_\_\_\_\_\_\_\_\_\_\_

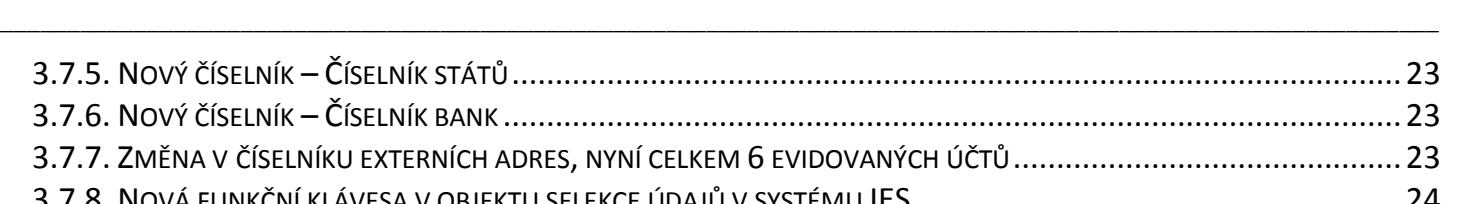

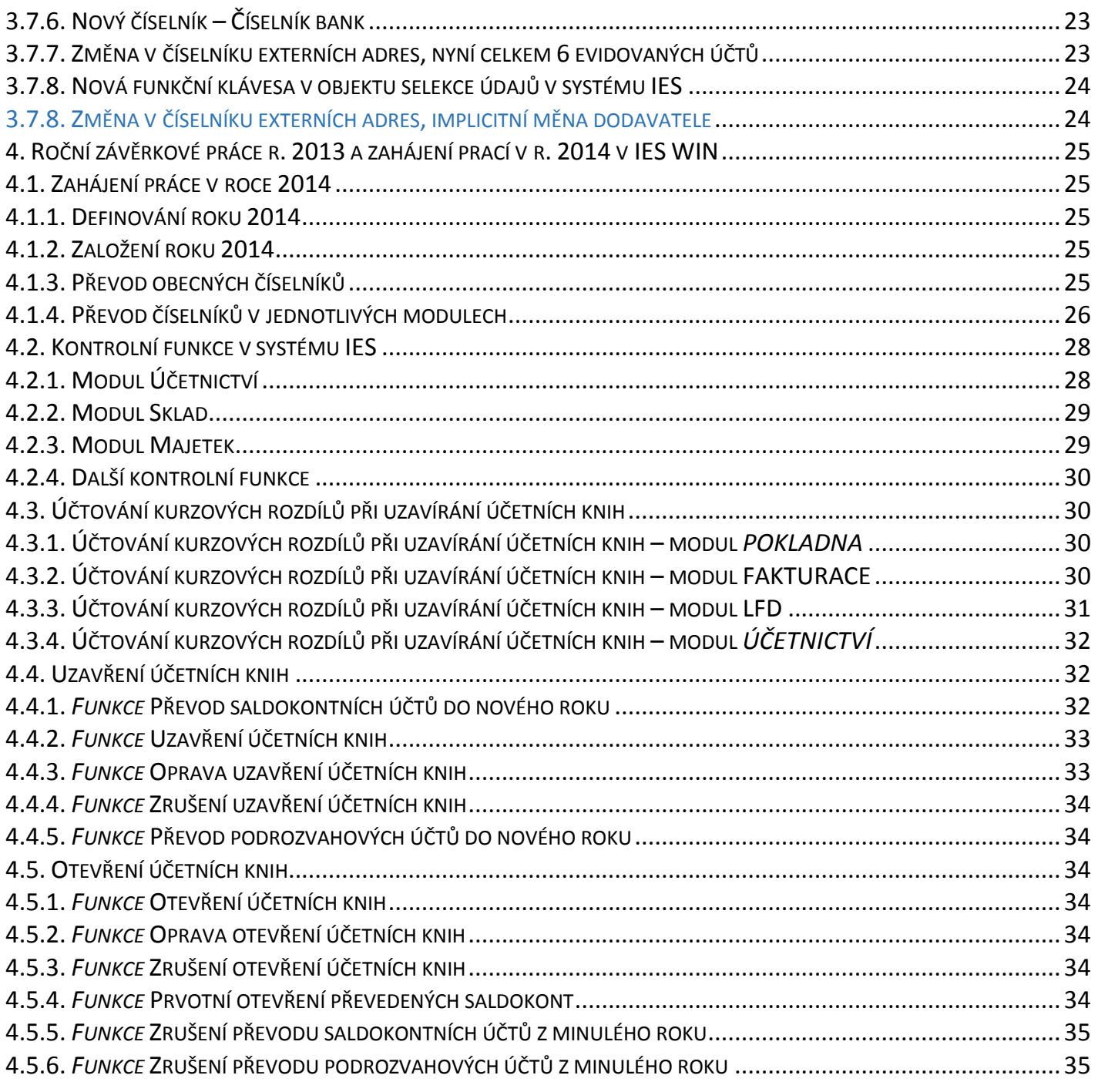

# **1. Institut nespolehlivého plátce**

Novela zákona 235/2004 Sb. *o dani z přidané hodnoty* účinná od 1. ledna 2013 v § 106a zavedla institut *nespolehlivého plátce*. V §109 odstavci 3 se říká: *Příjemce zdanitelného plnění ručí za nezaplacenou daň z tohoto plnění, pokud je v okamžiku jeho uskutečnění o poskytovateli zdanitelného plnění zveřejněna způsobem umožňujícím dálkový přístup skutečnost, že je nespolehlivým plátcem.*

\_\_\_\_\_\_\_\_\_\_\_\_\_\_\_\_\_\_\_\_\_\_\_\_\_\_\_\_\_\_\_\_\_\_\_\_\_\_\_\_\_\_\_\_\_\_\_\_\_\_\_\_\_\_\_\_\_\_\_\_\_\_\_\_\_\_\_\_\_\_\_\_\_\_\_\_\_\_\_\_\_\_\_\_\_\_\_\_\_\_\_\_\_\_\_\_\_\_\_\_\_\_\_\_\_\_\_\_

Výše uvedené ověřování začalo fungovat od 1. 4. 2013, kdy byla v *Registru plátců DPH* zveřejněna čísla bankovních účtů plátců, a *Finanční správou ČR* byly dány k dispozici softwarové prostředky k získání potřebných informací z registru, prostřednictvím *Web služby Daňového portálu*.

Ručení příjemce plnění v případě, že provedl úhradu na jiný než zveřejněný bankovní účet dodavatele, bylo *Generálním finančním ředitelstvím odloženo do 31. 12.2013*.

## **1.1. Kontrola spolehlivosti plátce DPH na základě DIČ a doplnění zveřejněného bankovního účtu dodavatele**

viz. tlačítko

**modul LFD**, pořízení faktury došlé:

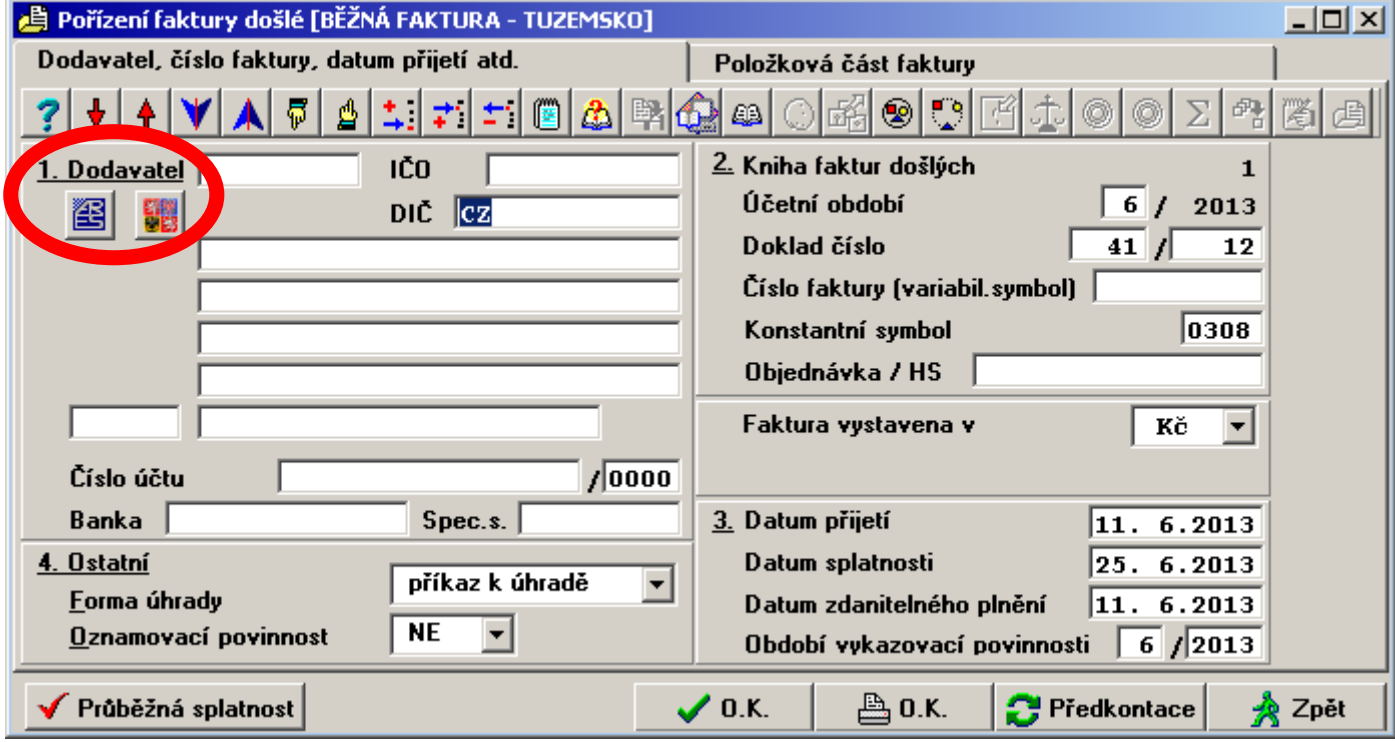

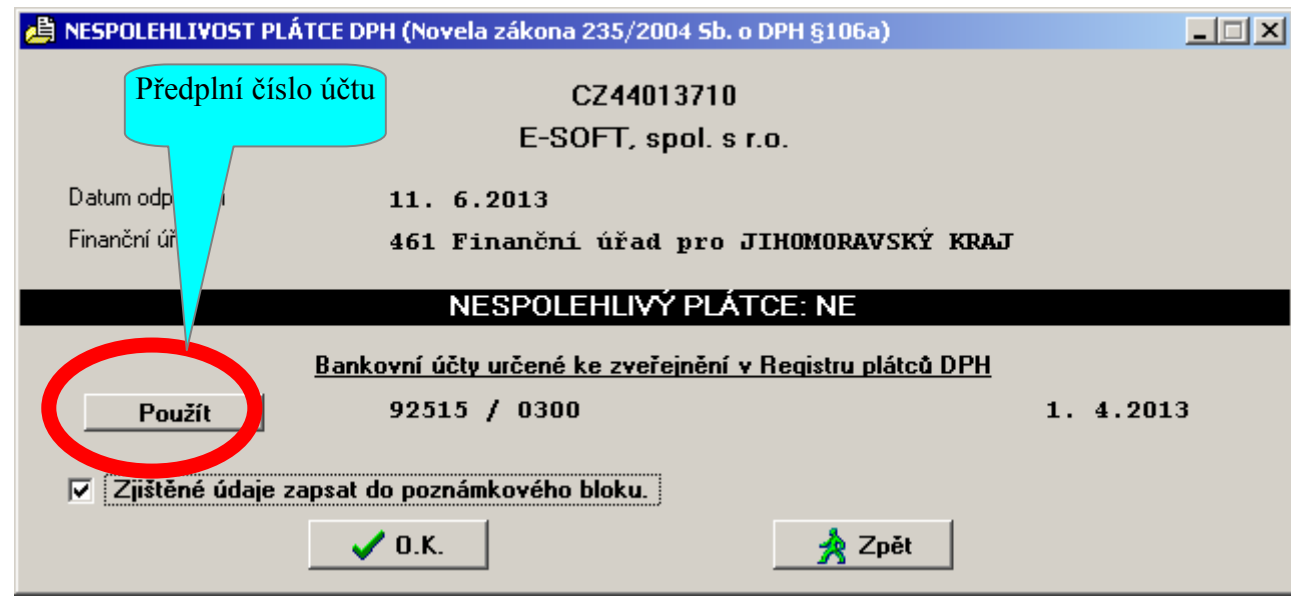

\_\_\_\_\_\_\_\_\_\_\_\_\_\_\_\_\_\_\_\_\_\_\_\_\_\_\_\_\_\_\_\_\_\_\_\_\_\_\_\_\_\_\_\_\_\_\_\_\_\_\_\_\_\_\_\_\_\_\_\_\_\_\_\_\_\_\_\_\_\_\_\_\_\_\_\_\_\_\_\_\_\_\_\_\_\_\_\_\_\_\_\_\_\_\_\_\_\_\_\_\_\_\_\_\_\_\_\_

**celý systém IES**, číselník externích adres:

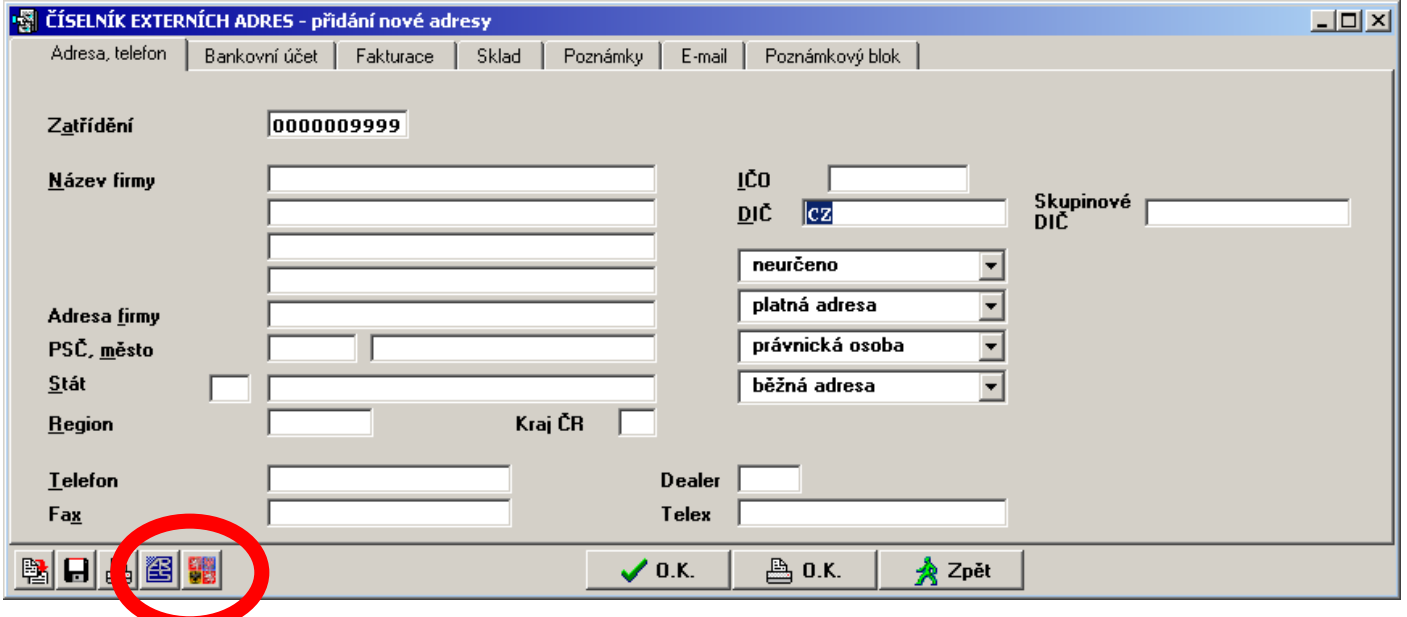

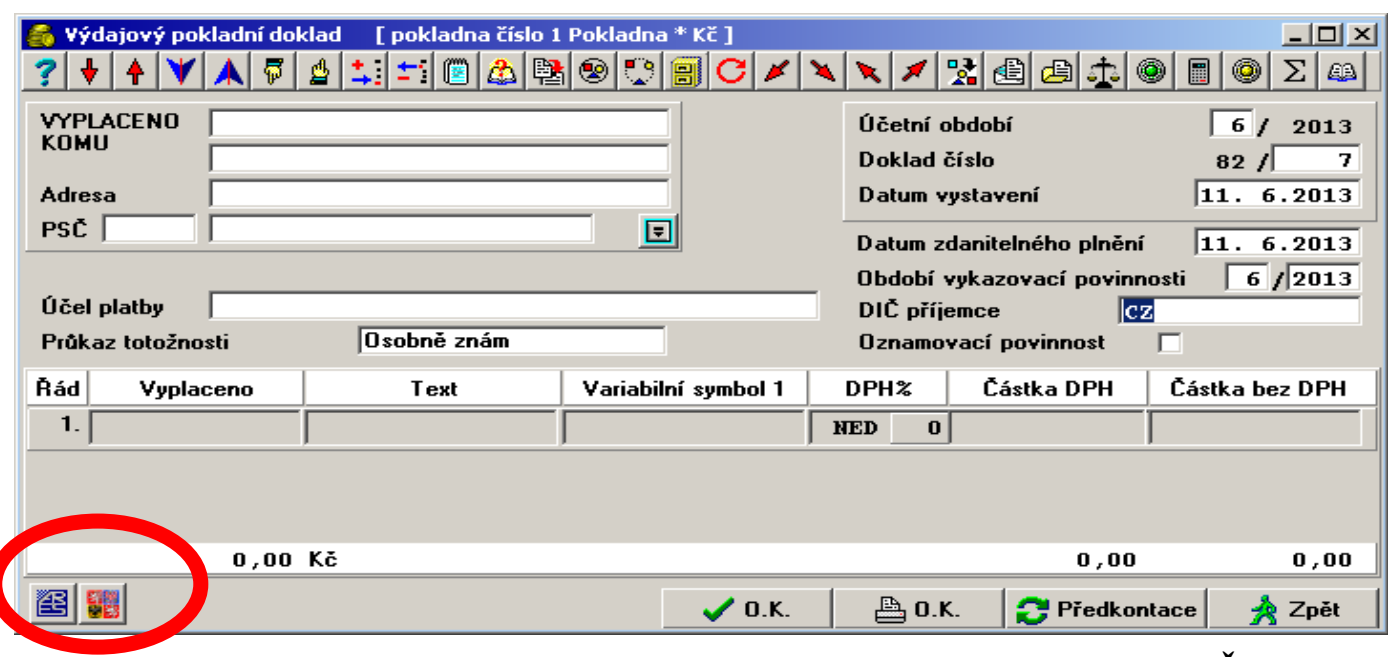

modul **Pokladna**, pořízení a aktualizace pokladního dokladu (příjmového i výdajového):

\_\_\_\_\_\_\_\_\_\_\_\_\_\_\_\_\_\_\_\_\_\_\_\_\_\_\_\_\_\_\_\_\_\_\_\_\_\_\_\_\_\_\_\_\_\_\_\_\_\_\_\_\_\_\_\_\_\_\_\_\_\_\_\_\_\_\_\_\_\_\_\_\_\_\_\_\_\_\_\_\_\_\_\_\_\_\_\_\_\_\_\_\_\_\_\_\_\_\_\_\_\_\_\_\_\_\_\_

## **1.2. Dotažení evidenčních údajů klienta z databází ARES, podle zadaného IČO** 涇國

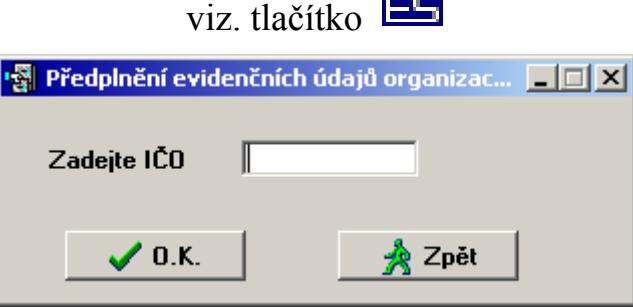

Funkce je k dispozici nejen ve výše zmíněných režimech, ale také v modulech:

**fakturace**: pořízení a aktualizace faktury vydané,

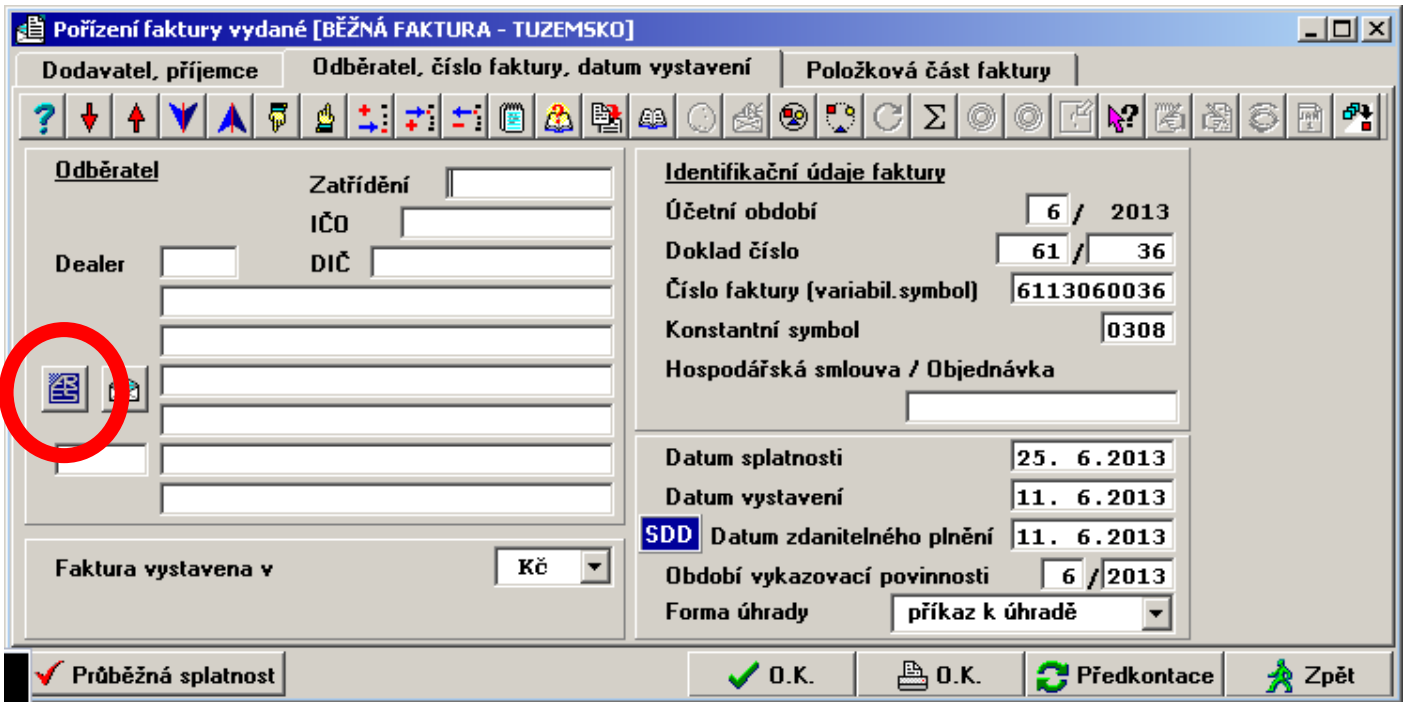

# **účetnictví**: pořízení a aktualizace účetního dokladu jako "Daňový doklad",

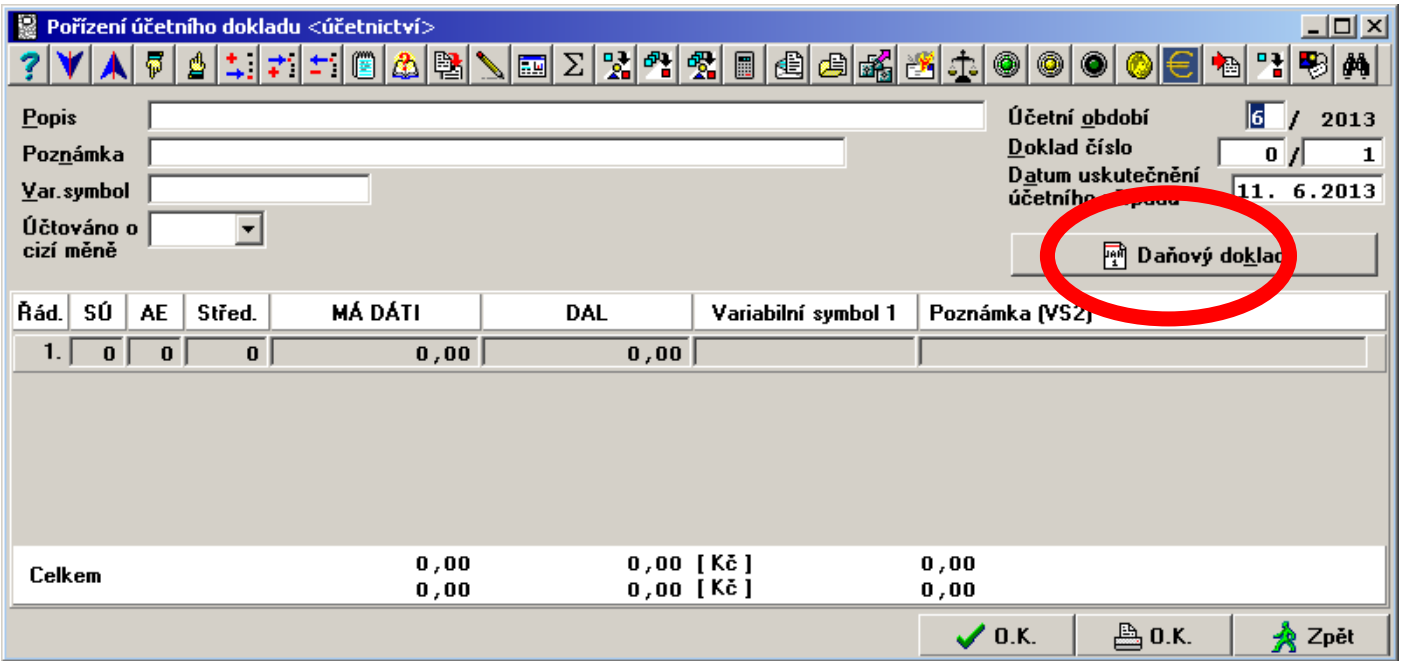

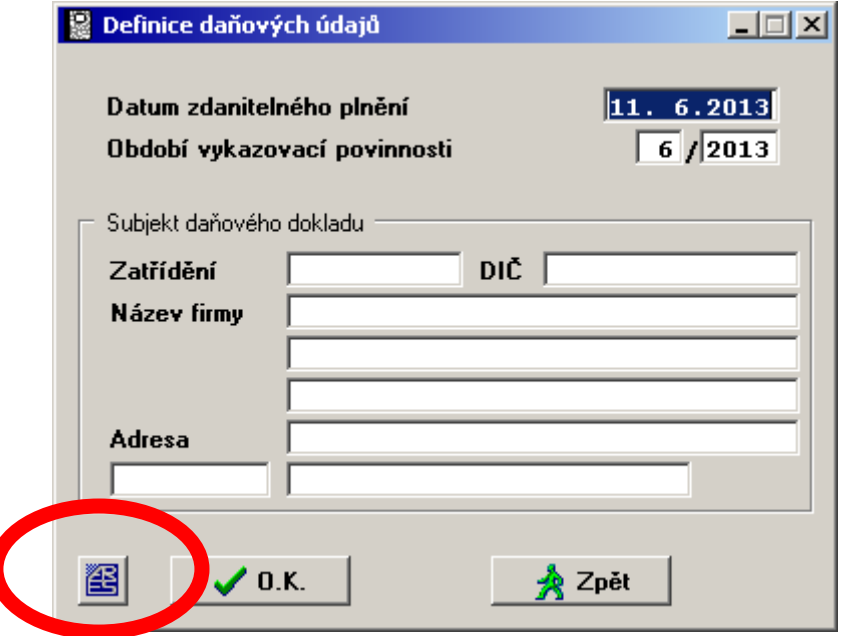

\_\_\_\_\_\_\_\_\_\_\_\_\_\_\_\_\_\_\_\_\_\_\_\_\_\_\_\_\_\_\_\_\_\_\_\_\_\_\_\_\_\_\_\_\_\_\_\_\_\_\_\_\_\_\_\_\_\_\_\_\_\_\_\_\_\_\_\_\_\_\_\_\_\_\_\_\_\_\_\_\_\_\_\_\_\_\_\_\_\_\_\_\_\_\_\_\_\_\_\_\_\_\_\_\_\_\_\_

a **sklad**: prodejka, příjemka, cenová nabídka, rezervace a objednávka

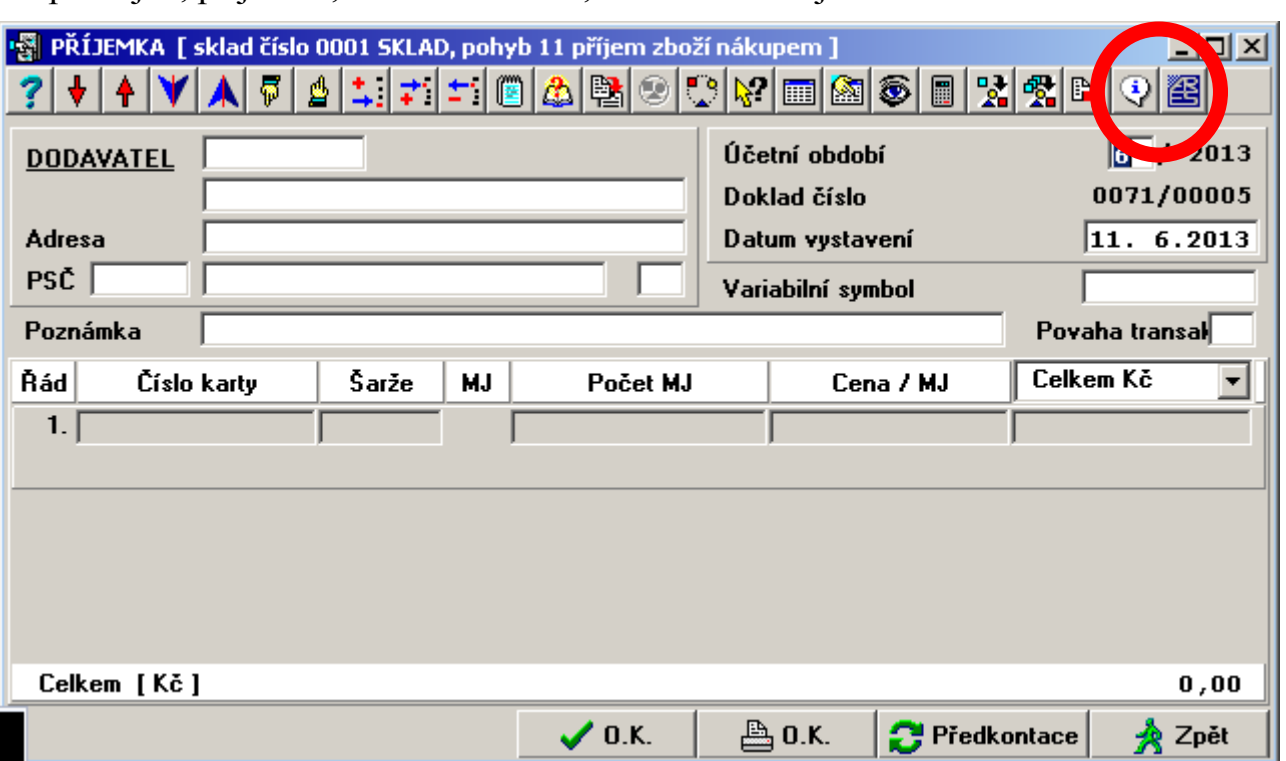

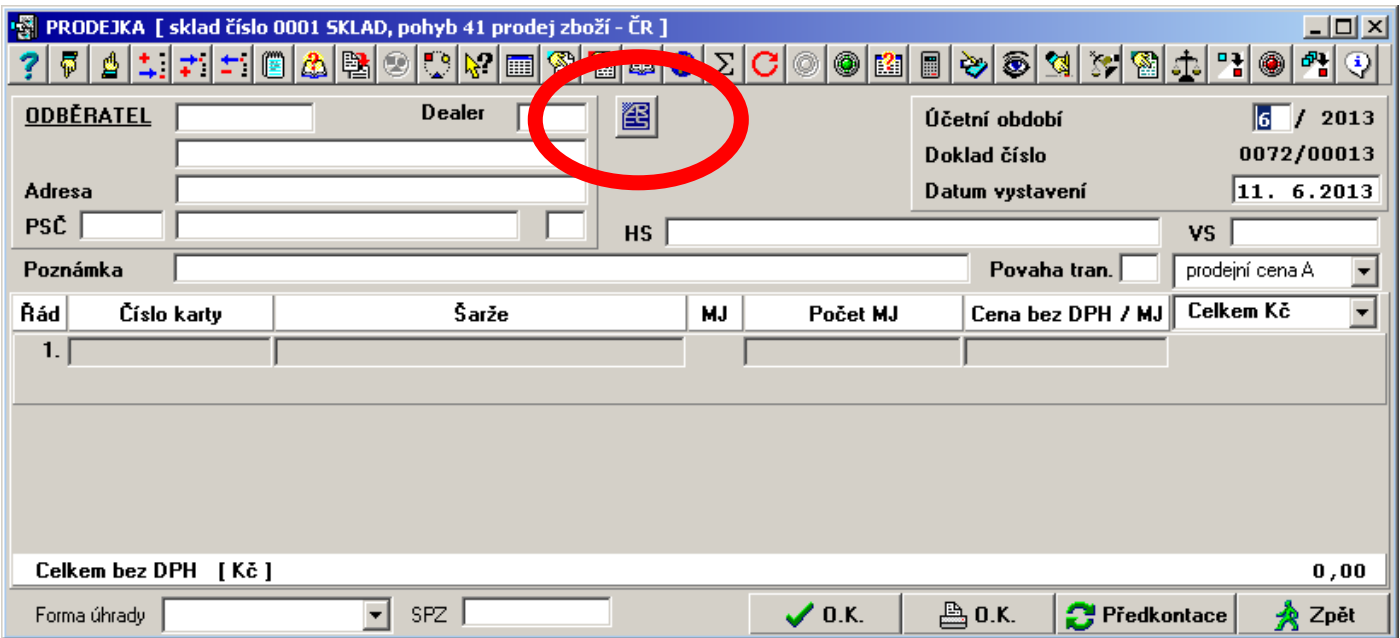

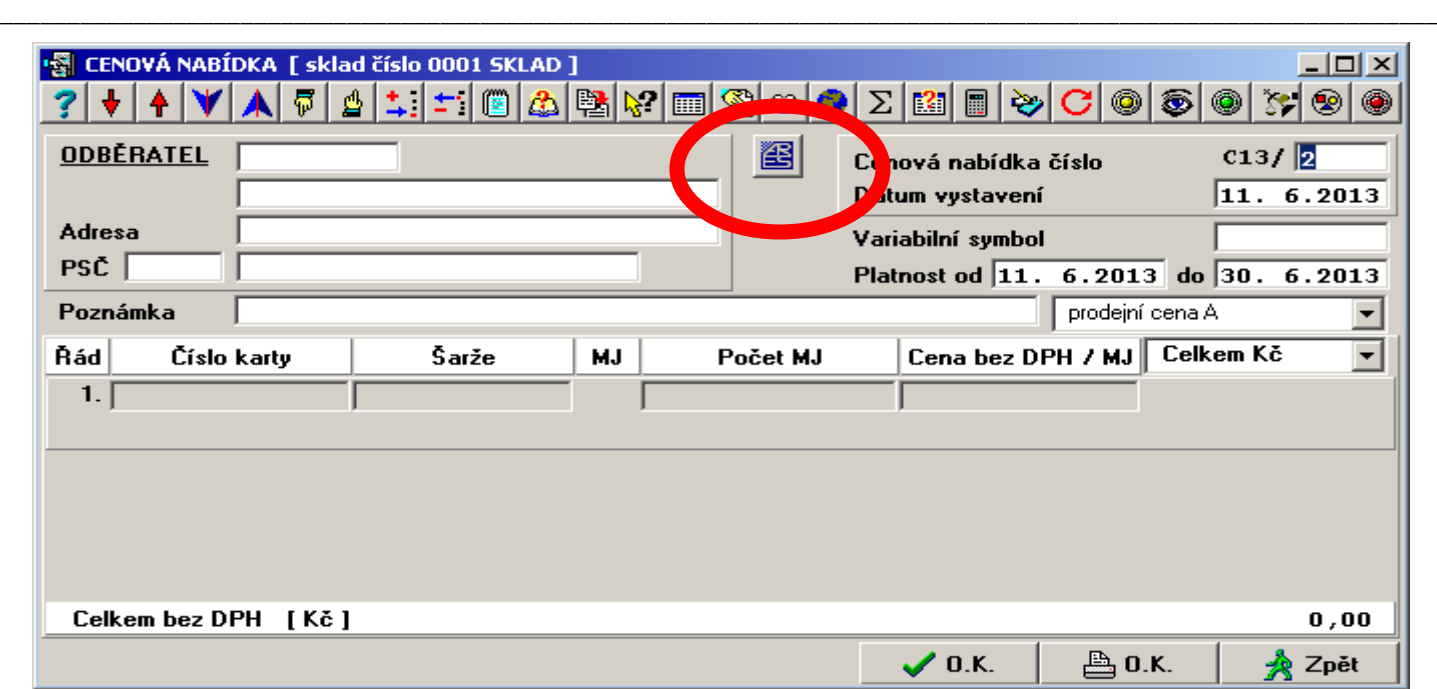

## **1.3. Seznam** *nespolehlivých plátců*

V jednotlivých modulech je v podmenu *Číselníky – Adresy – Číselník externích adres* v rolování externích adres nová funkce *Seznam nespolehlivých plátců* (8. ikona zprava v horní liště, znak § pod lupou). Po zvolení funkce je uživatel dotázán, zda chce zobrazit pouze seznam DIČ nebo DIČ včetně evidenčních údajů z ARES. Výsledkem je sestava viz. obr. níže.

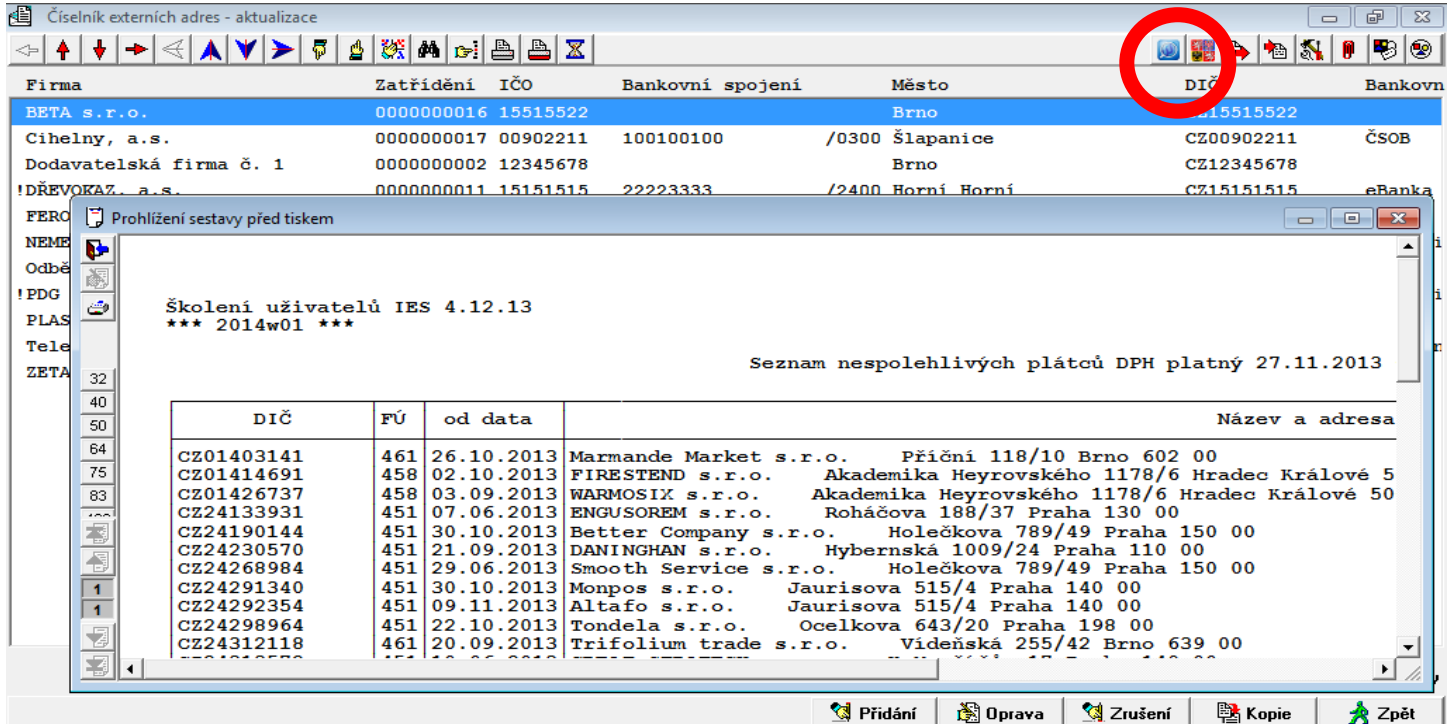

V konfiguračním souboru IES.CFG (podmenu IES.2 bod 27) je nově možné nastavit automatickou kontrolu nespolehlivých plátců DPH při ukládání faktury došlé i vydané, prodejky a výdajového pokladního dokladu.

## IES\_AUTOMATICKA\_KONTROLA\_NESPOLEHLIVOSTI\_PLATCU\_DPH=ANO

Seznam je potom aktualizován na pozadí, při vstupu do modulu, a pokud uživatel zadá DIČ nespolehlivého plátce, je na to *upozorněn*, ale může tuto skutečnost ignorovat.

## **1.4. Kontrola nespolehlivosti a účtů v příkazu k úhradě na** *registr plátců DPH*

V režimu *Vystavení a oprava příkazů k úhradě v modulu Likvidace faktur,* je v okně rolování vystavených příkazů v dolní liště nové tlačítko *Kontrola*. Po jeho stisknutí se spustí funkce, která zkontroluje příkaz, na kterém stojí řádkový kurzor, na registr plátců DPH.

Výsledkem je *protokol*, kde v případě, že účet je v pořádku, je u každého řádku příkazu vedle čísla účtu uvedeno datum jeho zveřejnění a v druhé části výsledek testu spolehlivosti plátce (v případě nespolehlivosti je uvedeno i datum od kdy).

Test je prováděn u řádků příkazu, na nichž je vyplněno DIČ, které se do příkazu nově dotahuje z faktury došlé (upgrade do již vystavených příkazů doplní DIČ, pokud k nim existují faktury).

Doplnit DIČ do řádku příkazu k úhradě je možné také manuálně, po stisknutí tlačítka *Ctrl\_D* (ve stejném okamžiku je možné provést i kontrolu na registr plátců).

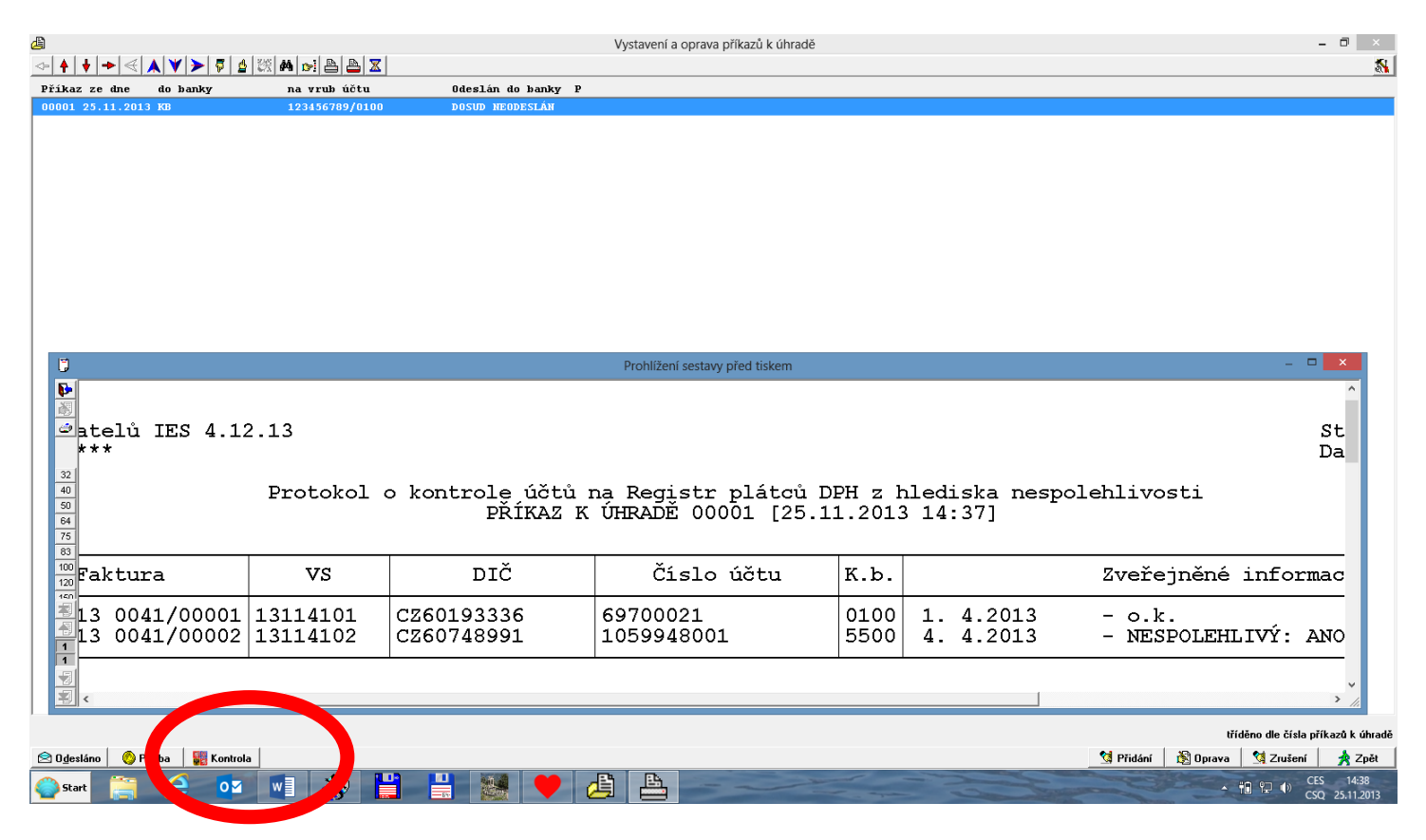

## **2. Problematika** *účetních výkazů* **a jejich aktualizace**

Jednoduchost zadání formy a algoritmu výkazu vychází z legislativních předpisů a směrnic pro tyto výkazy.

\_\_\_\_\_\_\_\_\_\_\_\_\_\_\_\_\_\_\_\_\_\_\_\_\_\_\_\_\_\_\_\_\_\_\_\_\_\_\_\_\_\_\_\_\_\_\_\_\_\_\_\_\_\_\_\_\_\_\_\_\_\_\_\_\_\_\_\_\_\_\_\_\_\_\_\_\_\_\_\_\_\_\_\_\_\_\_\_\_\_\_\_\_\_\_\_\_\_\_\_\_\_\_\_\_\_\_\_

Možnost uživatelsky zadávat tyto výkazy znamená nezávislost výkazů na konkrétním programu a tím nezávislost změn výkazu na řešiteli (tvůrci) programu.

Obecnost algoritmu zadání výkazů dává možnost uživateli vytvářet si výkazy dle vlastních potřeb v potřebném množství.

Možnost uživatelsky vytvářet, případně modifikovat existující výkazy neznamená, že tuto činnost musí uživatel sám vykonávat. Tuto činnost může vykonávat tvůrce programu jako placenou službu uživateli, případně distribuovat parametry výkazů ve formě datových souborů, při legislativních změnách výkazů.

Každý výkaz je určen *algoritmem* výpočtu výkazu a *formou* prezentace výkazu *(formulářem)*. Forma a algoritmus jsou na sobě nezávislé, to znamená, že pro určitý *algoritmus* je možné použít více *formulářů* prezentace a naopak, určitý *formulář* je použitelný pro různé *algoritmy*. Vzájemná vazba mezi algoritmem a formulářem je určena v *katalogu výkazů*.

#### **2.1. Algoritmy výkazů**

Za algoritmus výkazu je považován *popis jednotlivých řádků výkazu z hlediska obsahu.*  Každý řádek výkazu je popsán následujícími informacemi:

číselné (případně textové) **označení řádku,**

textový **popis řádku,**

pořadové **číslo řádku** (jednoznačné v rámci výkazu),

typ popisu řádku v tiskovém formuláři,

příznak pro **zaokrouhlení** (pokud je příznak nastaven, není k tomuto řádku přičítána chyba ze zaokrouhlení součtového řádku, jehož je tento řádek součástí). Příznak bude mít například řádek základního jmění v rozvaze (základní jmění se musí shodovat s hodnotou zapsanou v obchodním rejstříku), nebo řádky, které se týkají dotací, daní apod. (příznak se nastavuje tlačítkem "mezerník").

typ řádku **" "** - *položkový řádek* (obsahuje seznam účtů, případně skupinu účtů,

"**\***" - *součtový řádek* (obsahuje matematický výraz definující součet řádků v rámci sloupce),(nastavuje se tlačítkem "mezerník").

**"=" -** *výpočtový řádek*, (obsahuje algoritmus výpočtu obsahující adresy polí, konstanty a operátory) výkazy tak je možné využívat i pro výpočet ekonomických ukazatelů.

*Algoritmus řádku* (6x pro šest sloupců výkazu)

#### *Algoritmus položkového řádku*

- **znaménko (+/-),** pokud není uvedeno, je považováno jako "+"

**- znak intervalu ".."** uvedený mezi dvěma čísly učtu znamená zadání pro všechny účty v rozsahu intervalu,

**- číslo účtu** (včetně analytické evidence, otazníková konvence -pokud není vyplněno všech šest míst, jsou považována chybějící místa jako otazníky), Pozn.: Pokud je na 4. místě čísla účtu uveden znak "**a**", účet do řádku nevstupuje, dokud není znak "a" nahrazen konkrétní analytikou.

- podmíněný zápočet obratu účtu (znak "K", "Z", "X", "Y" nebo nic).
- "**K**" zápočet účtu v případě kladného zůstatku účtu,
- "**Z**" zápočet účtu v případě záporného zůstatku účtu,
- "**X**" zápočet účtu v případě kladného obratu účtu,
- "**Y**" zápočet účtu v případě záporného obratu účtu
- "nic"- zápočet účtu vždy.

Tento údaj není povinný.

Způsob nápočtu účetních záznamů do řádku. Pokud údaj není uveden, provádí se nápočet konečných zůstatků účtů (u účtů aktivních, pasivních, rozvahových a podrozvahových) nebo obratu (u účtů nákladových, výnosových). Dále mohou být zadány hodnoty :

- "**M**" obrat strany MD
- "**D**" obrat strany Dal,
- "**P**" počáteční zůstatek na začátku zvoleného období,
- "**R**" obrat za zvolené období,
- "**E**" konečný zůstatek na konci zvoleného období).

Příklad použití : 336K, 3431, 324P, 311001, 36..37,*tento výraz znamená, že do řádku výkazu bude započteno :*

- *konečný zůstatek účtu 336, pokud je kladný,*
- *konečné zůstatky účtů 343 všech analytických evidencí začínající číslem "1"*
- *počáteční zůstatek účtu 324,*
- *konečný zůstatek účtu 311 (SÚ) 001 (AE),*
- *konečné zůstatky všech analytik účtů skupina 36 a 37.*

## *Algoritmus součtového řádku*

Matematický výraz složený z čísel řádků a znamének "**+**", resp. "**-**", určující součtový řádek výkazu nebo znak "**..**" intervalu mezi čísly řádku znamená součet všech řádků z intervalu.

## Příklad použití : 8+13-15-17

*tento výraz znamená, že do řádku výkazu budou započteny kladně hodnoty řádků 8 a 13, záporně hodnoty řádků 15 a 17*

*08..10 je stejné jako 8+9+10*

*-08..10 je stejné jako -8-9-10*

### *Algoritmus výpočtového řádku*

Matematický výraz obsahující např. adresu *nesoučtového pole výkazu* (\*) ve formátu (ř.s), kde ř je řádek a s je sloupec pole algoritmu. Dále konstantní údaje (bez tisícových oddělovačů) s desetinou tečkou nebo čárkou, které jsou odděleny operátory  $+ - * /$ . Výpočty jsou prováděny chronologicky, složené závorky není možné používat. Součtové řádky jsou počítány až po zpracování "výpočtových" řádku...

*Např.: (5.1)\*1,23 znamená, že hodnotu 5.řádku, 1.sloupce je vynásobena číslem 1,23.*

### **2.2. Distribuce algoritmů výkazů**

Algoritmy statistických výkazů jsou uloženy ve třech úrovní souborů :

#### **- Distribuční vzorové algoritmy výkazů**

Soubor distribučních vzorových algoritmů výkazů je dodáván distributorem programu, při upgrade programu je vždy přepisován a je uložen v programovém adresáři systému IES. Obsahuje algoritmy statistických účetních výkazů pro podnikatele, příspěvkové a neziskové organizace. *Distribuční vzorové algoritmy* je možné kopírovat do *Vzorových algoritmů* v nabídce *Vzorové algoritmy* výkazů stiskem tlačítka <*Vložení*> a dále <**F7**> se otevře nabídka zdrojových výkazů pro výběr.

### **- Uživatelské vzorové algoritmy výkazů**

Soubor vzorových algoritmů výkazů je možné chápat jako uživatelský archiv *vzorových algoritmů výkazů,* který si **uživatel sám doplňuje** o další vzorové algoritmy výkazů buď vlastní tvorbou nebo doplňováním ze souboru *Distribučních vzorových algoritmů výkazů*.

#### **- Uživatelské upravené algoritmy výkazů**

Soubor upravených algoritmů výkazů obsahuje algoritmy statistických výkazů, které uživatel využívá pro svou potřebu a které si také **upravil dle své vlastní účtové osnovy**. Vzorové algoritmy neobsahují konkrétní analytiky syntetických účtů (analytická evidence je v kompetenci účetní jednotky), ale pouze syntetické účty, kde je nutná analytická evidence, je za syntetickým účtem uvedeno písmeno "A" (např. 311a). *Písmeno "a", resp."A" musí být nahrazeno konkrétní analytikou, má-li být účet do algoritmu zahrnut.*.

*Vzorové algoritmy* je možné kopírovat do *Upravených algoritmů* v nabídce *Upravené algoritmy* výkazů stiskem tlačítka <*Vložení*> a dále <**F7**> se otevře nabídka vzorových výkazů pro výběr.

## **2.3. Formy prezentace výkazů (formulář)**

Forma výkazu je dána parametrickým souborem formulářů FORMxxxx.INI (znakové formuláře DOS) a grafickými formuláři (WIN), které jsou uloženy v adresáři FORMUL.SIN v datové oblasti instalace IESWIN.

## **2.4. Katalog výkazů**

Soubor *katalog výkazů*, je možné si představit jako seznam výkazů, kde je přiřazen k jednotlivým algoritmům formulář prezentace. Tento seznam obsahuje následující informace.

- identifikace algoritmu výkazu,
- stručný popis výkazu (textový údaj),
- identifikace formuláře prezentace výkazu.

- nastavení metody zaokrouhlení, období a výběr účtů (daňové, nedaňové, všechny, dělení účtů dle činnosti – hlavní, resp.hospodářská) pro jednotlivé sloupce výkazu.

Pozn.: Nastavení je vždy aktualizováno každým zpracováním výkazu (poslední stav).

## **2.5. Příprava a zpracování statistického výkazu**

Předpokladem úspěšného zpracování výkazů je správně nastavený účtový rozvrh. Podkladem pro úpravu účtového rozvrhu je *Protokol o existenci účtů v účtovém rozvrhu* (nabídka *Ostatní funkce - Kontrolní vazby -.Rovnost* s*tran MDxDal, existence účtů v účtovém rozvrhu*) a v nabídce *Výkazy - Kontrolní chody parametrů výkazů - Kontrola účetního rozvrhu Protokol o kontrole shody druhu analytických účtů v rámci SÚ*. **Postup zpracování výkazů:**

## **2.5.1. Zařazení výkazu do souboru upravených algoritmů výkazů**

- zkopírování algoritmu výkazu ze zdrojových do vzorových algoritmů funkcí *Parametry výkazů - Vzorové algoritmy*

*-* zkopírování vzorového algoritmu do souboru upravených algoritmů funkcí *Parametry výkazů - Upravené algoritmy.*

## **2.5.2. Úprava algoritmů výkazů (upravených)**

- dle Protokolu o kontrole upravených algoritmů (vytisknout lze funkcí *Kontrolní chody parametrů výkazů - Kontrola parametrů výkazu - Upravené algoritmy)* se provede úprava algoritmů na podmínky uživatele funkcí *Parametry výkazů - Upravené algoritmy*

**2.5.3.** Příprava formuláře pro tisk výkazu, tj. **Zařazení výkazu do katalogu výkazů** funkcí *Katalog výkazů.* 

**2.5.4.** Tisk výkazu - **Zpracování a tisk výkazu** probíhá pomocí funkce *Zpracování výkazů.* 

## **ad 2.5.1) Zařazení výkazu do souboru upravených algoritmů výkazů**

Do souboru *upravených algoritmů výkazu* se provede zařazení příslušného algoritmu ze *souboru vzorových algoritmů* funkcí *Výstupní sestavy - Výkazy - Parametry výkazů - Upravené algoritmy.* Po stisknutí tlačítka <**CTRL V**> se zadává označení *vzorového algoritmu výkazu* pro vkopírování do souboru *upravených algoritmů výkazu*. Zde je možné využit nápovědu seznamu vzorových algoritmů stisknutím tlačítka <**F7**>. Nastavením zvýrazněného pruhu na požadovaný algoritmus ( <**↓**>, <**↑**>, <**PgUp**> <**PgDw**>) a stiskem tlačítka <**Enter**>, zadání označení (identifikaci) upraveného algoritmu dojde k vkopírování *vzorového algoritmu*  do souboru *upravených algoritmů*.

Do souboru upravených algoritmů je možné pořizovat také přímo nové výkazy po stisknutí tlačítka <**Ins**>. Rušit algoritmy je možné po nastavením zvýrazněného pruhu na požadovaný algoritmus ( <**↓**>, <**↑**>, <**PgUp**> <**PgDw**>) a stiskem tlačítka <**Del**>

\_\_\_\_\_\_\_\_\_\_\_\_\_\_\_\_\_\_\_\_\_\_\_\_\_\_\_\_\_\_\_\_\_\_\_\_\_\_\_\_\_\_\_\_\_\_\_\_\_\_\_\_\_\_\_\_\_\_\_\_\_\_\_\_\_\_\_\_\_\_\_\_\_\_\_\_\_\_\_\_\_\_\_\_\_\_\_\_\_\_\_\_\_\_\_\_\_\_\_\_\_\_\_\_\_\_\_\_

### **ad 2.5.2) Úprava algoritmů výkazů (upravených)**

Upravené algoritmy výkazů lze upravovat funkcí *Upravené algoritmy* stiskem tlačítka ENTER. Vzorové algoritmy neobsahují konkrétní analytiky syntetických účtů (analytická evidence je v kompetenci účetní jednotky), ale pouze syntetické účty a tam kde je nutná analytická evidence je za syntetickým účtem uvedeno písmeno "A" (např. 311a). *Písmeno "a", resp."A" musí být nahrazeno konkrétní analytikou v případech, že má být konkrétní analytický účet do příslušného řádku zahrnut.* Písmeno "a" je možné nahradit konkrétním číslem analytiky přímo doplněním nebo se nastaví kurzor na příslušný syntetický účet v algoritmu a po stisknutí tlačítka <**F7**> se využije nápověda číselníku *Účtový rozvrh*. Nastavením zvýrazněného pruhu na požadovaný účet ( <**↓**>, <**↑**>, <**PgUp**> <**PgDw**>) a stiskem tlačítka <**Enter**> dojde k výběru požadovaného účtu (včetně AE) a písmeno "a" je nahrazeno konkrétní analytikou.

Jako **podklad pro úpravu** upravených algoritmů výkazu je vhodné použít *protokol o kontrole algoritmu*, který je možné vytisknout funkcí *Výstupní sestavy - Výkazy - Kontrolní chody parametrů výkazů - Kontrola parametrů výkazů.*

Přepínání jednotlivých sloupců algoritmu se provádí myší nebo po stisknutí tlačítka

<**Alt S**> se zobrazí následující sloupec výkazu, tlačítkem <**ALT A**> lze vyhledat písmeno "a" na jednotlivých řádcích výkazu.

Po provedené úpravě je vhodné opět vytisknout Protokol o kontrole algoritmů. Nyní by tento protokol měl obsahovat pouze údaje o účtech, které do uvedených řádků nejsou zahrnuty.

#### **Kontrolní chody účetních výkazů**

Kontrolní chody účetních výkazů jsou spustitelné v menu modulu *Účetnictví - Výstupní sestavy - Výkazy - Kontrolní chody parametrů výkazů.*

#### **Kontrola parametrů výkazů**

Kontrolní chod kontroluje jednak formální chyby zadání parametrů výkazu a dále dává přehled řádků, kde jsou účty s parametrem "a" a přehled účtů, na které bylo v průběhu roku účtováno a mohly by přicházet v úvahu pro daný řádek (ale to neznamená, že tam musí patřit, nutno každý případ posoudit).

V tomto protokolu je uvedeno Číslo řádku, Číslo sloupce, Popis chyby - název řádku výkazu, popis chyby a název účtu dle účtového rozvrhu a Chybný údaj - číslo účtu včetně obratů MD, Dal. Zde musí uživatel posoudit, zda do konkrétního řádku výkazu uvedená analytika skutečně vstupuje či ne a dle toho buď písmeno "a" nahradit konkrétní analytikou nebo písmeno "a" ponechat (např. u výkazu ROZVAHA posuzujeme, zda se jedná o pohledávky a závazky dlouhodobé či krátkodobé). Úpravy je nutné provést ve všech sloupcích výkazu.

#### **Kontrola úplnosti zadání výkazů**

Funkce kontroluje algoritmy výkazu, zda obsahují všechny používané účty daného typu. např. jestli v algoritmu výkazu Rozvaha jsou obsaženy všechny používané účty (na které bylo účtováno) typu aktivní, pasivní a rozvahové. Na uživateli je pak, aby posoudil, zda nepoužití daného účtu je správné (např. v protokolu pro rozvahu se může objevovat účet 395, atd.).

\_\_\_\_\_\_\_\_\_\_\_\_\_\_\_\_\_\_\_\_\_\_\_\_\_\_\_\_\_\_\_\_\_\_\_\_\_\_\_\_\_\_\_\_\_\_\_\_\_\_\_\_\_\_\_\_\_\_\_\_\_\_\_\_\_\_\_\_\_\_\_\_\_\_\_\_\_\_\_\_\_\_\_\_\_\_\_\_\_\_\_\_\_\_\_\_\_\_\_\_\_\_\_\_\_\_\_\_

#### **Kontrola účtového rozvrhu - shoda druhu AE v rámci SÚ**

Funkce kontroluje shodu typů účtu u všech analytik daného účtu se syntetickým účtem (v rámci SÚ musí být všechny AE stejného typu - stejný jako u SÚ).

### **ad 2.5.3) Zařazení výkazu do katalogu výkazů** *(přiřazení tiskového formuláře)*

Funkce *Výstupní sestavy - Výkazy - Parametry výkazů - Katalog výkazů* provádí přiřazení algoritmu výkazu k tiskovému formuláři pro tisk uvedeného výkazu. Po stisku tlačítka <**INS**> tlačítkem <**F7**> lze otevřít nabídku upravených algoritmů účetních výkazů a pravidly pro výběr vybrat algoritmus výkazu k zařazení do katalogu. Stejně tak tlačítkem <**F7**> vybereme formulář pro tisk výkazu.

Dále je možné zadat způsob *zaokrouhlení jednotlivých sloupců výkazů* (výběr mezerníkem z možností **Kč** - **tisíce Kč - celé tisíce K***č*), *období zpracování pro jednotlivé sloupce výkazů* **a** *parametr pro výběr typů účtů* (daňové, nedaňové). Tyto parametry se pouze předplní při zpracování výkazu a je možné je měnit.

#### **ad 2.5.4) Zpracování a tisk výkazu**

Funkce *Výstupní sestavy - Výkazy - Zpracování výkazů* provádí výpočet a tisk vybraných výkazů zařazených v katalogu výkazů. Po spuštění funkce se provede výběr nastavením zvýrazněného pruhu na požadovaný výkaz ( <**↓**>, <**↑**>, <**PgUp**> <**PgDw**>) a stiskem tlačítka <**Enter**>. Poté je možné editovat parametry pro tisk výkazu (způsob zaokrouhlení jednotlivých sloupců výkazů, období zpracování pro jednotlivé sloupce výkazů a parametr pro výběr typů účtů - daňové, nedaňové). Po stisknutí tlačítka <**F2**> probíhá výpočet a tisk zvoleného výkazu.

Pozn.: Ve funkci Zpracování výkazů je zadávání parametrů tiskového menu rozšířeno o filtr na číslo střediska, takže *je možné tisknout výkazy za jednotlivá střediska* (případně skupiny středisek), aniž by tyto musely být zadávány přímo v parametrickém zadání algoritmů výkazů.

#### **2.6. Zvláštnosti vzorových algoritmů jednotlivých typů výkazu**

#### **Výkaz zisků a ztráty**

Vzorové algoritmy *Výkazu zisku a ztrát* pro podnikatele jsou uloženy ve dvou sloupcích :

- 1. sloupec stavy běžného období,
- 2. sloupec stavy minulého účetního období

Požadovaný rozsah období se zadává při zpracování výkazu.

Vzorový algoritmus pro *příspěvkové organizace, rozpočtové organizace a nadace* uvádějí v prvním sloupci stavy ukazatelů za hlavní činnost a ve druhém sloupci ukazatele za hospodářskou činnost. Před zpracováním výkazu je potřeba doplnit k jednotlivým SÚ analytické evidence a tím rozlišit hlavní od hospodářské činnosti.

Vzorové algoritmy výkazu *Rozvaha* pro podnikatele jsou uloženy ve čtyřech sloupcích :

- 1. sloupec brutto stav aktiv,
- 2. sloupec korekční položky aktiv,
- 3. sloupec netto stav aktiv i pasiv,
- 4. sloupec počáteční stavy k.1.1.

Vzorové algoritmy *Rozvahy* pro příspěvkové organizace, rozpočtové organizace a nadace mají pouze dva sloupce :

\_\_\_\_\_\_\_\_\_\_\_\_\_\_\_\_\_\_\_\_\_\_\_\_\_\_\_\_\_\_\_\_\_\_\_\_\_\_\_\_\_\_\_\_\_\_\_\_\_\_\_\_\_\_\_\_\_\_\_\_\_\_\_\_\_\_\_\_\_\_\_\_\_\_\_\_\_\_\_\_\_\_\_\_\_\_\_\_\_\_\_\_\_\_\_\_\_\_\_\_\_\_\_\_\_\_\_\_

- 1. sloupec počáteční stavy k 1.1.
- 2. sloupec stav běžného období,

## **Cash flow**

Česká legislativa neurčuje závazný tvar pro výkaz *Cash flow* a umožňuje jeho zpracování přímou i nepřímou metodou. Volbu modelu, metod i koncepce výkazu cash flow ponechává v pravomoci účetní jednotky, ovšem při respektování rámcových závazných pravidel.

Vzorový algoritmus výkazu *Cash Flow* je proto nutno chápat jako výchozí model, který je nutné upravit dle účtové osnovy uživatele, zvolené metody, případně koncepce zpracování cash flow.

## **2.7. Nejčastější problémy při zpracování účetních výkazů**

! **Chybné označení typu účtu v účtovém rozvrhu.** Analytické evidence účtu musí mít stejný typ (aktivní, pasivní, rozvahový) jako syntetický účet.

! Jako **rozvahové účty** mohou být označeny pouze ty účty, které ve výkazu mohou být jak aktivní, tak i pasivní **(336 až 345, 371, 377 a 398** včetně analytik).

Podkladem pro úpravu účtového rozvrhu je **Protokol o existenci účtů v účtovém rozvrhu** (nabídka *Ostatní funkce - Kontrolní vazby - Rovnost* s*tran MDxDal, existence účtů v účtovém rozvrhu*) a v nabídce *Výkazy - Kontrolní chody parametrů výkazů - Kontrola účtu. rozvrhu* **Protokol o kontrole shody druhu analytických účtů v rámci SÚ**

Na úpravu parametrů výkazů není nevhodnější metoda smazání všech "a" za čísly účtů. Pokud např. účet 311 má pouze analytiky krátkodobého charakteru, tak u krátkodobých pohledávek se "a" smaže a u dlouhodobých se ponechá (nepůjde tam nic) nebo se smaže celý výraz "311a".

Pokud se výkazy zpracovávají **v průběhu roku,** je vhodné neopomenout **zůstatky** účtů např. **431, 495**, atd.

## **2.8. Editor účetních výkazů**

Při zpracování účetních výkazů je možně zpracovaný výkaz před tiskem editovat a pak následně tisknout. Při zadávání vstupních parametrů a filtrů výkazu (období, zaokrouhlení, atd.) se místo potvrzujícího tlačítka **<OK>** stiskne tlačítko **<Editovat>** a výkaz se zobrazí v tabulce, kde je možné jednotlivé řádky a sloupce editovat.

Následně je pak možné součtové řádky přepočítat stisknutím tlačítka **<Obnova součtů >** (vlevo dole) a pak výkaz vytisknout tlačítkem **<OK>** nebo tisknout ve stavu před editací stisknutím tlačítka **<Zpět>**

\_\_\_\_\_\_\_\_\_\_\_\_\_\_\_\_\_\_\_\_\_\_\_\_\_\_\_\_\_\_\_\_\_\_\_\_\_\_\_\_\_\_\_\_\_\_\_\_\_\_\_\_\_\_\_\_\_\_\_\_\_\_\_\_\_\_\_\_\_\_\_\_\_\_\_\_\_\_\_\_\_\_\_\_\_\_\_\_\_\_\_\_\_\_\_\_\_\_\_\_\_\_\_\_\_\_\_\_

#### **2.9. Export a Import upravených algoritmů účetních výkazů**

Upravené algoritmy je možné přenášet z jednoho uživatele IESWIN k jinému uživateli IESWIN. V jedné aplikaci IESWIN se provede export upraveného algoritmu konkrétního výkazu a v druhé aplikaci se provede import tohoto algoritmu. Export algoritmu se provádí v modulu *Účetnictví* v menu *Výstupní sestavy – Výkazy – Parametry výkazů – Upravené algoritmy*. Řádkový kurzor se nastaví na požadovaný algoritmus pro export, na spodní liště se se stiskne tlačítko **<Export>** a nastavení požadované cesty se vytvoří soubor s koncovkou .UUV".

Import výkazu do jiné aplikace IESWIN se pak provede v modulu *Účetnictví* v menu *Výstupní sestavy – Výkazy – Parametry výkazů – Upravené algoritmy*.

Na spodní liště se se stiskne tlačítko **<Import>** a po nastavení požadované cesty se provede výběr požadovaného souboru s koncovkou "UUV" a potvrzením **<OK>** se provede import do nové aplikace.

Tímto způsobem je možné také si "natáhnout" aktuální upravený algoritmus, který od ledna 2014 bude pro jednotlivé typy organizací také na našem serveru. Importovaný algoritmus se ale ještě musí upravit dle Vašeho *účtového rozvrhu* (viz. výše- 2.5.2.).

# **3. Nové funkce a úpravy v jednotlivých modulech IES WIN**

# **3.1. Modul** *Účetnictví*

## **3.1.1. Změna při zaúčtování** *výpisu z banky*

 V konfiguračním souboru *IES.CFG* lze v podmenu *Účetnictví* nově nastavit volba **2.21**, která při zaúčtování bankovního výpisu, při zadávání *debetu/kreditu* (v hlavičce ÚD po stisknutí tlačítek *Ctrl B*) zajistí zobrazení *počátečního a konečného zůstatku* na bankovním účtu.

\_\_\_\_\_\_\_\_\_\_\_\_\_\_\_\_\_\_\_\_\_\_\_\_\_\_\_\_\_\_\_\_\_\_\_\_\_\_\_\_\_\_\_\_\_\_\_\_\_\_\_\_\_\_\_\_\_\_\_\_\_\_\_\_\_\_\_\_\_\_\_\_\_\_\_\_\_\_\_\_\_\_\_\_\_\_\_\_\_\_\_\_\_\_\_\_\_\_\_\_\_\_\_\_\_\_\_\_

Podmínkou je správné zadání *počátečního zůstatku* na bankovním účtu v příslušné *vlastní* 

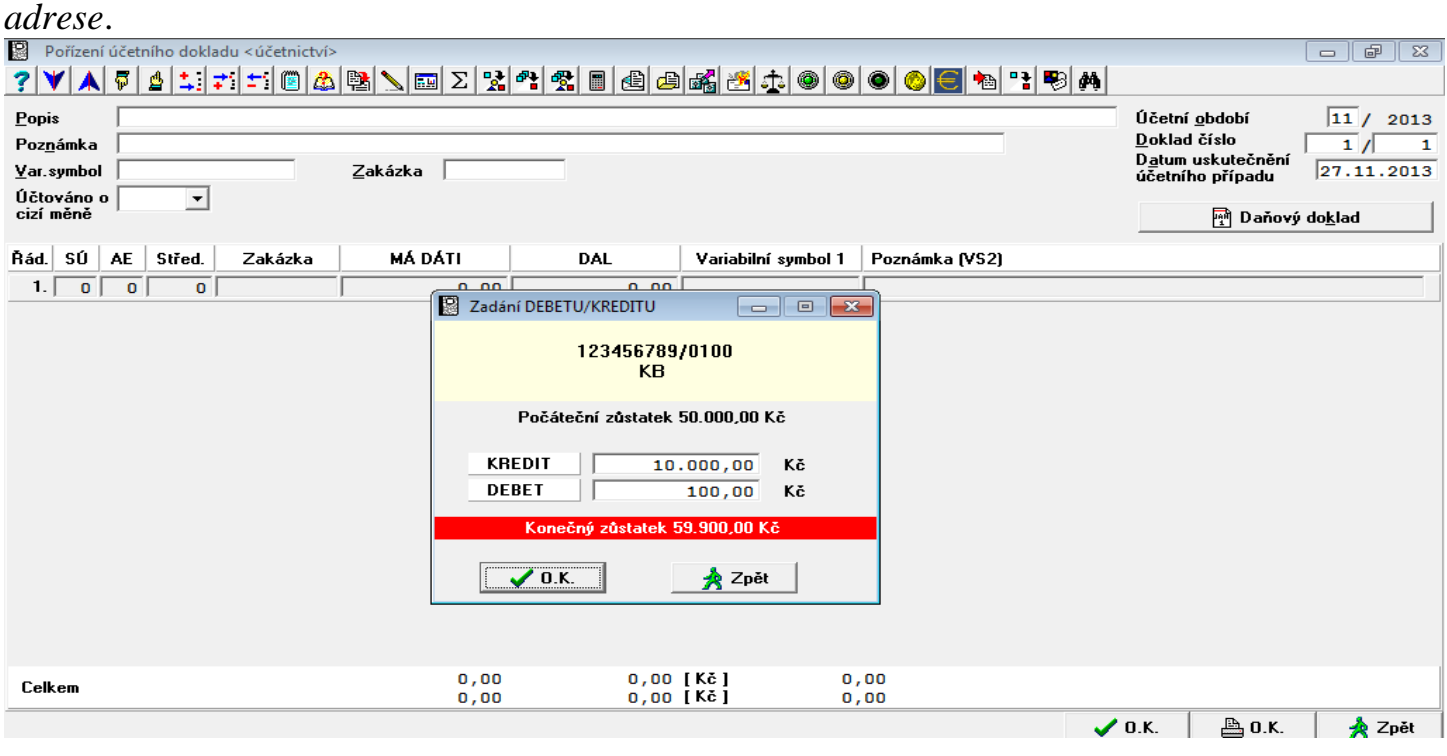

## **3.1.2. Výkaz DPH a EPO**

 Výkaz DPH prostřednictvím EPO je nově od verze IESWIN 2014 zařazen do standardní konfigurace IESWIN (už dříve ho bylo možné zvlášť dokoupit).

*Přiznání k DPH prostřednictvím EPO* již tedy není uvedeno jako samostatný bod menu, ale příkaz k vytvoření souboru pro EPO se zadává *zaškrtnutím* v části B úvodního menu *Přiznání k DPH* (*řádného, opravného* i *dodatečného*).

Pro zadávání údajů: *Finančnímu úřadu, Územní pracoviště, Obec, PSČ* a *Hlavní ekonomická činnost*, používejte tlačítko *F7* a údaje předplňujte z námi dodaných číselníků!

O zpracování *opravného Přiznání k DPH* nyní již nerozhoduje výběr tiskového formuláře, ale uživatel si tuto skutečnost také zaškrtne v úvodním menu, v části *B*.

Setkání uživatelů IES 19 BRNO 2013

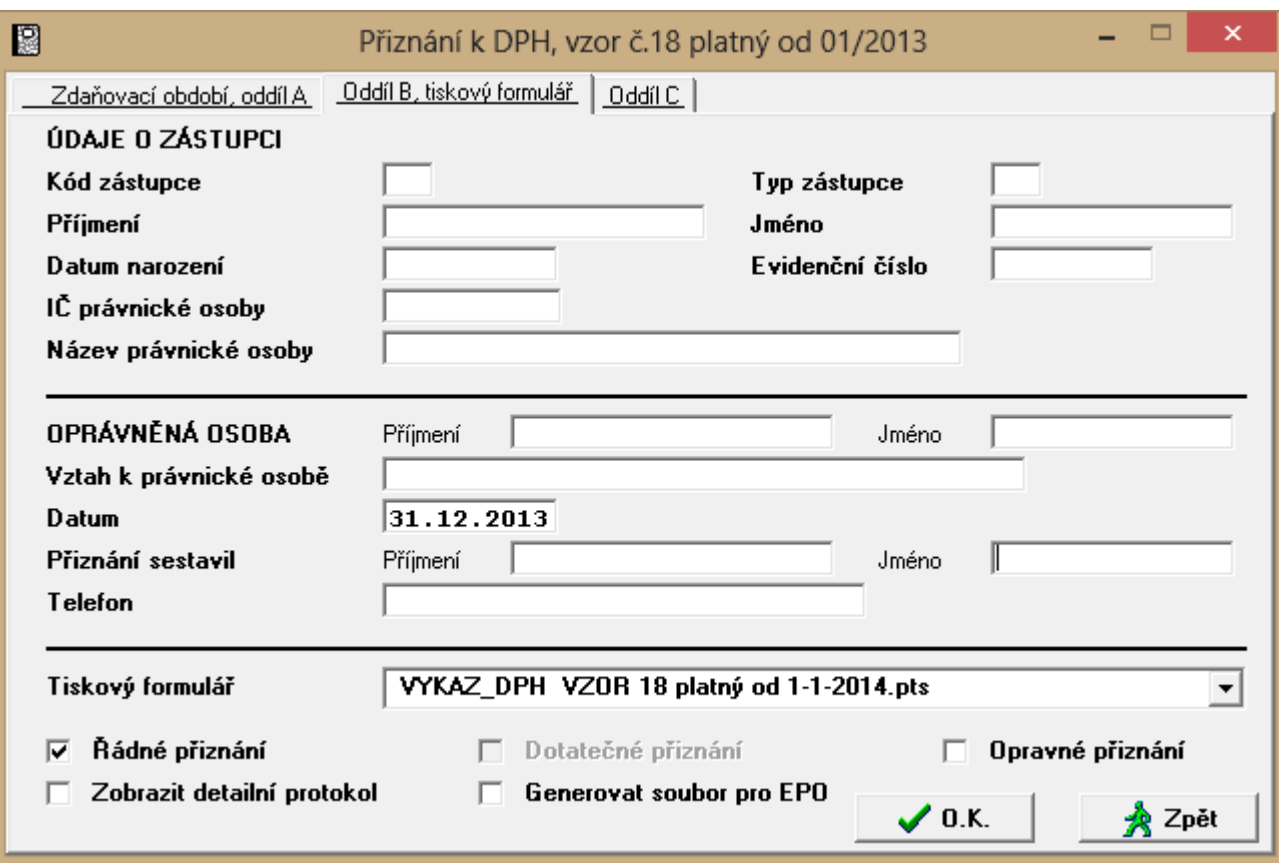

\_\_\_\_\_\_\_\_\_\_\_\_\_\_\_\_\_\_\_\_\_\_\_\_\_\_\_\_\_\_\_\_\_\_\_\_\_\_\_\_\_\_\_\_\_\_\_\_\_\_\_\_\_\_\_\_\_\_\_\_\_\_\_\_\_\_\_\_\_\_\_\_\_\_\_\_\_\_\_\_\_\_\_\_\_\_\_\_\_\_\_\_\_\_\_\_\_\_\_\_\_\_\_\_\_\_\_\_

## **3.1.3. Změna výpočtu DPH při zdanění přijaté zálohové platby**

Při zpracování bankovního výpisu se při přijetí zálohové platby *implicitně* počítala DPH *koeficientem* z celkové částky zálohové platby, pouze pokud byl v konfiguračním souboru IES.CFG nastaven parametr: podmenu *IES 1.9 výpočet DPH matematicky přesně*, byla DPH ze zálohy spočítána matematicky přesně.

Od verze IESWIN 2014 se implicitním nově stává výpočet DPH ze zálohové platby matematicky přesně, pouze pokud bude nastaven v konfiguračním souboru IES.CFG parametr v podmenu *IES 2.28 výpočet DPH při platbě zálohy koeficientem*, bude DPH ze zálohy spočítána koeficientem z celkové částky zálohové platby.

## **3.2. Modul** *Fakturace*

## **3.2.1. Změna v zápočtu záloh a plateb předem**

Při vystavování vydaných faktur a zápočtu zálohových faktur (*F9*), resp. zápočtu plateb předem (*Shift F9*), byla doposud zadávána částka pro zápočet včetně DPH a metoda zápočtu byla určena nastavením v knize VF (zápočet základů nebo částek včetně DPH).

Od 1. 1.2013 je ze zákona povolena pouze jedna metoda zápočtu – zápočet základů DPH – a proto je uživateli dáno na výběr, zda zadá hodnotu zálohy pro zápočet celkovou částkou zálohy (vč. DPH, jako dosud), nebo *nově* částkou základu DPH zálohy (výhodné především pro částečné zápočty záloh).

Obdobně to *platí i pro likvidaci faktur došlých.*

## **3.2.2. Definice pokladen pro hotovostní platby a platby kartou v Knize faktur**

\_\_\_\_\_\_\_\_\_\_\_\_\_\_\_\_\_\_\_\_\_\_\_\_\_\_\_\_\_\_\_\_\_\_\_\_\_\_\_\_\_\_\_\_\_\_\_\_\_\_\_\_\_\_\_\_\_\_\_\_\_\_\_\_\_\_\_\_\_\_\_\_\_\_\_\_\_\_\_\_\_\_\_\_\_\_\_\_\_\_\_\_\_\_\_\_\_\_\_\_\_\_\_\_\_\_\_\_

Nově je možné definovat v číselníku *Knihy faktur vydaných* konkrétní číslo pokladny pro *hotovostní* platbu faktury a číslo pokladny pro evidenci bezhotovostních plateb *kartou*.

*Platí*: pokud je v KFV zadáno číslo pokladny pro bezhotovostní platby, při uložení faktury s formou úhrady *platební kartou* je tato automaticky zaplacena vystavením pokladního dokladu. Pokud číslo pokladny zadáno není, doklad vystaven není, a to ani na dotaz!

Což je rozdíl oproti faktuře s úhradou *hotově*, kde je doklad vystaven automaticky, pokud je zadána konkrétní pokladna, a pokud ne, pak je – stejně jako dosud – uživatel dotázán, zda má být faktura uhrazena pokladnou.

Důvodem je zachování stávajících podmínek pro uživatele, kteří nebudou chtít v pokladně bezhotovostní platby evidovat.

*Obdobně to platí i pro likvidaci faktur došlých.*

## **3.2.3. Dávkové generování fa**

Doplněna možnost generovat faktury podle faktur existujících v minulých hospodářských letech. V případě nesouladu sazeb daně z přidané hodnoty má uživatel možnost nechat přepočítat částky na fakturách a to volitelně se zachováním částky včetně DPH nebo částky bez DPH.

## **3.3. Modul** *Likvidace faktur*

## **3.3.1. Kontrolní opis přijaté faktury se všemi náležitostmi daňového dokladu**

V souvislosti s §34 zákona o DPH:

*- odst. (1)* U daňového dokladu musí být od okamžiku jeho vystavení do konce lhůty stanovené pro jeho uchovávání zajištěna *ad b) neporušenost jeho obsahu* 

*- odst. (2) Pro účely tohoto zákona se rozumí ad b) neporušeností obsahu skutečnost, že obsah daňového dokladu požadovaný podle tohoto zákona nebyl změněn.*

*Například Váš* dopočet DPH při likvidaci přenesené daňové povinnosti by podle některých výkladů neměl být na původním daňovém dokladu.

Při opisu faktury došlé máte nyní možnost zvolit variantu:

#### - **KONTROLNI OPIS FD** *Kontrolní opis běžné faktury došlé včetně daňových údajů*

- popř. **KONTR\_OPIS FD + PREDKONTACE** 

*Faktury došlé* můžete opsat při:

- *ukládání faktury "s tiskem"*

- *z režimu aktualizace popř. prohlížení faktur (stisk <F4> na seznamu faktur)*

- *dávkově: Výstupní sestavy – Opis účetních předkontací.*

## **3.3.2. Dávkové vystavení příkazu k úhradě**

Ve vstupním menu má uživatel možnost zatrhnout požadavek *následné* kontroly použitých bankovních spojení – podle DIČ uvedených na hrazených fakturách – na jejich uvedení v registru plátců k DPH.

Výsledkem je protokol popsaný v bodu *1.4. Kontrola nespolehlivosti a účtů v příkazu k úhradě na registr plátců DPH.*

## **3.4. Modul** *Pokladna*

## **3.4.1. Změna výpočtu DPH při zdanění přijaté zálohové platby**

Při zpracování příjmového pokladního dokladu se při přijetí zálohové platby *implicitně* počítala DPH *koeficientem* z celkové částky zálohové platby, pouze pokud byl v konfiguračním souboru IES.CFG nastaven parametr: podmenu *IES 1.9 výpočet DPH matematicky přesně*, byla DPH ze zálohy spočítána matematicky přesně.

Od verze IESWIN 2014 se implicitním nově stává výpočet DPH ze zálohové platby matematicky přesně, pouze pokud bude nastaven v konfiguračním souboru IES.CFG parametr v podmenu *IES 2.28 výpočet DPH při platbě zálohy koeficientem*, bude DPH ze zálohy spočítána koeficientem z celkové částky zálohové platby.

## **3.4.2. Definice pokladen pro hotovostní platby a platby kartou**

V číselníku pokladen lze nyní zadat, že se jedná o evidenci bezhotovostních plateb kartou. Tato skutečnost souvisí s možností definování konkrétního čísla pokladny zvlášť pro hotovostní a bezhotovostní způsob úhrady faktur (vydaných i došlých) v příslušných číselnících, knihách faktur.

Při prodeji ze skladu přímo z *modulu Pokladna* je do formy úhrady vystavované prodejky zapsáno *hotově* nebo *kartou*, podle typu pokladny.

## **3.5. Modul** *Majetek*

## **3.5.1. Nový typ daňových odpisů**

Na kartě majetku je možné zadávat nový typ daňového odpisu: *Ostatní – měsíční*. *Sazba odpisu* se předplní v procentech roční sazby podle počtu zadaných měsíců v *Životnosti* nebo se zapíše přímo procento do sazby. Odpis se počítá jako roční (po měsících), první a poslední rok jen část za adekvátní počet měsíců (podobně jako u mimořádných odpisů v minulosti, ale během odepisování se nemění sazba).

## **3.6. Modul** *Sklad*

## **3.6.1. Likvidace** *karet zásob* **s nulovou zásobou MJ a** *korunovým zůstatkem*

Při vystavení dokladu *Příjemka* je v horní liště nová funkce (s obrázkem žluté mince), která po spuštění kontroluje karty zásob příslušného skladu a do dokladu předplní *korunové zůstatky* (s opačným znaménkem) těch karet zásob, u kterých je *nulové množství MJ*.

Po uložení *Příjemky* dojde k vynulování korunového zůstatku na *kartě zásob*.

Je potřeba manuálně upravit účetní kontaci rozdílové *příjemky* (účet skladu proti nákladům). Funkci je vhodné použít před inventurou skladu.

## **3.6.2. Zneviditelnění položky** *šarže* **v editaci** *skladového dokladu*

V *datovém instalačním souboru*, v části pro modul *Sklad*, je možné nově nastavit *"zneviditelnění"* položky *šarže*. Po jejím nastavení se při práci s dokladem nezobrazuje na obrazovce *šarže* (nezabírá místo a ušetří nutnost odklepnutí). Tiskové sestavy toto nastavení *neovlivňuje*, tiskové formuláře je možné upravit v editoru znakových a grafických formulářů.

\_\_\_\_\_\_\_\_\_\_\_\_\_\_\_\_\_\_\_\_\_\_\_\_\_\_\_\_\_\_\_\_\_\_\_\_\_\_\_\_\_\_\_\_\_\_\_\_\_\_\_\_\_\_\_\_\_\_\_\_\_\_\_\_\_\_\_\_\_\_\_\_\_\_\_\_\_\_\_\_\_\_\_\_\_\_\_\_\_\_\_\_\_\_\_\_\_\_\_\_\_\_\_\_\_\_\_\_

V případě nastavení, je při vstupu do modulů *Sklad, Fakturace* a *Zakázkový list* testováno, zda některá *karta zásob* nemá vyplněnou šarži.

*V případě že taková karta existuje, nastavení je neúčinné!*

### **3.6.3. Proúčtování** *prodejek* **při platbě kartou**

Ve funkci *proúčtování prodejek pokladnou* se v případě výběru *"bezhotovostní"* pokladny nabízí k proúčtování pouze *Prodejky* s formou úhrady *"platební kartou"*, naopak po výběru *"hotovostní"* pokladny se nabízejí všechny ostatní neproúčtované *Prodejky*.

### **3.6.4. Zobrazení nesplněných rezervací v režimu výběru karty zásob**

Při výběru karty zásob do skladového dokladu byla do spodního panelu nástrojů doplněna funkční klávesa "Rezervace". Její stisknutí vyvolá seznam nesplněných rezervací, které jsou evidovány na čísle karty (všechny šarže) na které právě stojí řádkový kurzor.

## **3.7. Ostatní**

#### **3.7.1. Aktualizace kurzovního lístku – řízená**

V menu všech modulů, *Číselníky – Kurzovní lístek* je v horní liště nová ikona *ČNB*. Po zvolení této funkce se pro zadané datum ze stránek ČNB stáhne kurzovní lístek, který je momentálně k dispozici. ČNB kurzy aktualizuje denně v 14.15 hodin, takže funkce spuštěná před touto hodinou podává kurz z předchozího pracovního dne.

Implicitně jsou doplněny pouze kurzy měn zastoupených v číselníku měn, ale uživatel má možnost zvolit přihrání kompletního kurzovního lístku.

Uživatelé používající vlastní kurz by tuto funkci vůbec neměli pouštět.

Do horní lišty také přibyla možnost smazat kurzy do zadaného data (včetně), s volitelnou možností ponechat 31. 12. kvůli ročním kurzovým rozdílům minulých let.

Příslušné tlačítko je viditelné jen na privilegované heslo.

## **3.7.2. Aktualizace kurzovního lístku – automatická dle CFG**

V konfiguračním souboru IES.CFG je nyní možné nastavit následující parametr: podmenu IES 2.26 ... IES\_KURZOVNI\_LISTEK\_CNB=n, kde:

n=0 (bez aktualizace),

n=1 (denní kurzovní lístek),

n=2 (týdenní kurzovní lístek, (pondělí)),

n=3 (měsíční kurzovní lístek (první pracovní den v měsíci)),

n=4 (týdenní kurzovní lístek, (*minulý pátek*)),

n=5 (měsíční kurzovní lístek (poslední pracovní den minulého měsíce)).

Při vstupu do modulu pak program zkontroluje existenci příslušného platného kurzu (zohledňuje soboty, neděle, svátky, čili dny, kdy není kurz vyhlášen). Pokud v číselníku dosud není, dotáhne aktuální kurz z ČNB a automaticky doplní do kurzového lístku chybějící kurzy pro měny zastoupené v číselníku měn.

\_\_\_\_\_\_\_\_\_\_\_\_\_\_\_\_\_\_\_\_\_\_\_\_\_\_\_\_\_\_\_\_\_\_\_\_\_\_\_\_\_\_\_\_\_\_\_\_\_\_\_\_\_\_\_\_\_\_\_\_\_\_\_\_\_\_\_\_\_\_\_\_\_\_\_\_\_\_\_\_\_\_\_\_\_\_\_\_\_\_\_\_\_\_\_\_\_\_\_\_\_\_\_\_\_\_\_\_

## **3.7.3. Integrace dat z věcných modulů a rušení integrace**

*Integrace dat* z věcných modulů *a rušení integrace* byla doposud považována za exkluzivní činnost a v síti neumožňovala současnou činnost dalších stanic. Nově se mění režim zamykání vět v souborech a tak bude možné *integrovat* a *rušit integraci* za současné práce dalších uživatelů.

Akce proběhne pouze v případě, že příslušné věty integrovaných záznamů nebudou právě zamčeny (používány jiným uživatelem).

Ve funkci *zrušení integrace* bylo doplněno vstupní menu s klasickými filtry.

## **3.7.4. Oprava zdanitelných plnění ve věcných modulech**

Ve věcných modulech, ve funkci *Oprava zdanitelných plnění* je stejný režim zamykání souborů a vět jako při integraci dat, to znamená, že se nejedná o exkluzivní činnost a funkci lze provádět i během práce jiných uživatelů.

## **3.7.5. Nový číselník – Číselník států**

*Byl vytvořen nový Číselník států, provázaný s číselníky externích adres, měn, kurzovním lístkem a dále s doklady faktura vydaná, pokladní doklad, skladový doklad.*

## **3.7.6. Nový číselník – Číselník bank**

Byl vytvořen nový *Číselník bank* v podmenu *Adresy*, který obsahuje údaje:

- Kód banky
- Název banky
- SWIFT
- Popis.

Číselník je možné volat na pozici *kódu banky*, resp. *názvu banky* po stisku tlačítka **F7** při aktualizaci *externích adres*, *vlastních adres*, číselníku *finančních úřadů* nebo při likvidaci *faktury došlé*, resp. vytváření nebo aktualizace *příkazu k úhradě*.

## **3.7.7. Změna v číselníku externích adres, nyní celkem 6 evidovaných účtů**

V číselníku *Externích adres* bylo doplněno dalších **5** bankovních účtů (bankovních spojení), přičemž původní zůstává jako primární.

Na každé dílčí obrazovce adresy s *dalším účtem* je tlačítko, jehož stiskem lze vybrat jinou nebo i stejnou adresu, a jejím primárním účtem pak předplnit aktuální bankovní spojení. To usnadní případné sjednocování adres.

Po výběru adresy do dokladu při *likvidaci faktury došlé* je implicitně použito primární bankovní spojení. Stiskne-li pak uživatel na pozici *čísla účtu* tlačítko *F7,* jsou mu nabídnuta všechna existující bankovní spojení evidovaná v adrese příslušného dodavatele.

Totéž platí při aktualizaci vystaveného příkazu k úhradě, kde je pro výběr účtu jednak nové tlačítko v horní liště, jednak existuje funkční klávesa *Shift F7*, opět na čísle účtu.

## **3.7.8. Nová funkční klávesa v objektu selekce údajů v systému IES**

Vedle stávající **F3**, *výběr všech položek,* a **F4**, *úplné zrušení celého výběru*, se nově zavádí *F5, invertování výběru.* V horní liště nyní existuje tlačítko stejné funkce, s logem modré hvězdičky.

\_\_\_\_\_\_\_\_\_\_\_\_\_\_\_\_\_\_\_\_\_\_\_\_\_\_\_\_\_\_\_\_\_\_\_\_\_\_\_\_\_\_\_\_\_\_\_\_\_\_\_\_\_\_\_\_\_\_\_\_\_\_\_\_\_\_\_\_\_\_\_\_\_\_\_\_\_\_\_\_\_\_\_\_\_\_\_\_\_\_\_\_\_\_\_\_\_\_\_\_\_\_\_\_\_\_\_\_

## **3.7.8. Změna v číselníku externích adres, implicitní měna dodavatele**

Do nynějška byla měna zadaná v záložce "Fakturace" předplňována do faktury vydané a do prodejky. *Plus* pokud byla adresa označena jako "Dodavatel", byla měna automaticky použita také při vystavování faktury došlé a příjmového pokladního dokladu.

Verze 2014w01 zavádí pro modul LFD samostatnou záložku, ve které lze nastavit implicitní měnu konkrétně pro došlé faktury, potažmo příjemky na sklad.

Uživatel tak může mít v číselníku jedinou adresu pro partnera, který je současně jeho odběratelem i dodavatelem.

U adres typu "Dodavatel" upgrade přenese měnu ze záložky "Fakturace" do záložky "LFD" automaticky.

# **4. Roční závěrkové práce r. 2013 a zahájení prací v r. 2014 v IES WIN**

\_\_\_\_\_\_\_\_\_\_\_\_\_\_\_\_\_\_\_\_\_\_\_\_\_\_\_\_\_\_\_\_\_\_\_\_\_\_\_\_\_\_\_\_\_\_\_\_\_\_\_\_\_\_\_\_\_\_\_\_\_\_\_\_\_\_\_\_\_\_\_\_\_\_\_\_\_\_\_\_\_\_\_\_\_\_\_\_\_\_\_\_\_\_\_\_\_\_\_\_\_\_\_\_\_\_\_\_

## **4.1. Zahájení práce v roce 2014**

Systém IES umožňuje pracovat souběžně ve více účetních obdobích tj. pokračovat v dokončovacích pracích v roce 2013 a současně zahájit práci v roce 2014. V roce 2014 lze pracovat až po definování a založení roku, převodu obecných číselníků v modulu Soubory, po převodu číselníků jednotlivých modulů, v modulu *Sklad* po převodu číselníků a karet zásob včetně pořízení počátečních stavů a v modulu *Majetek* po převodu číselníků a karet majetku.

#### **4.1.1. Definování roku 2014**

Pro definování nového roku musí být vstup do programu IES **s privilegovaným heslem** (patrně malé **p**).

#### Modul *Správce systému*

#### **-** nabídka **Instalační soubory – Programový instalační soubor - Editace**

Před spuštěním této funkce musí ostatní stanice ukončit program IES t.j. u síťové instalace nutno prověřit tuto skutečnost.

V režimu editace se vybere příslušný adresář (u monoverze – domovský) a potvrdí tlačítkem *Enter* nebo kliknutím na ikonu *Oprava.* Poté se zvolí na horní liště funkce **Hospodářské roky**, kde se definuje příslušný *Hospodářský rok*. U **síťové instalace** je nutno definovat rok na všech stanicích (jsou-li programy instalovány na jednotlivých stanicích).

#### **4.1.2. Založení roku 2014**

Pro založení nového roku musíte vstoupit do programu IES **s privilegovaným heslem** (patrně malé **p**).

#### Modul *Správce systému*

#### **-** nabídka **Založení nového roku - Všechny přiřazené cesty**

Před spuštěním této funkce musí ostatní stanice ukončit program IES t.j. u síťové instalace nutno prověřit tuto skutečnost a poté pokračovat tlačítkem *Pokračovat*.

**- Dle kterého roku se má nový rok založit -** zadat **2013** a potvrdit **OK**

**- Nově zakládaný rok –** zadat **2014,** potvrdit **OK**

a **rok 2014 je založen**.

#### **4.1.3. Převod obecných číselníků**

Do nově založeného roku se musí převést všechny číselníky, které jsou pro práci v systému IES nutné. Pro převody číselníků se zadá jako **rok účetního období rok 2014** a to ikonou na hlavní liště**.** Pokračujeme dále

- Ikonou modul *Správce souborů* 
	- **-** nabídka **Převod číselníků**

*Číselníky roku* **2013** *převést do roku* **2014**

Pokračování přepnutím a potvrzením **ANO.** Výběr číselníků pro převod - doporučujeme výběr všech číselníků - ikonou nebo klávesou **F3** a potvrzení výběru **OK** nebo klávesou **F2.** Klávesou Enter se ukončí převod číselníků a je nutné spustit funkci

\_\_\_\_\_\_\_\_\_\_\_\_\_\_\_\_\_\_\_\_\_\_\_\_\_\_\_\_\_\_\_\_\_\_\_\_\_\_\_\_\_\_\_\_\_\_\_\_\_\_\_\_\_\_\_\_\_\_\_\_\_\_\_\_\_\_\_\_\_\_\_\_\_\_\_\_\_\_\_\_\_\_\_\_\_\_\_\_\_\_\_\_\_\_\_\_\_\_\_\_\_\_\_\_\_\_\_\_

**- Rekonstrukce indexů datových souborů** - Pokračovat v akci **ANO** Po rekonstrukci indexů datových souborů byl převod obecných číselníků ukončen a je ještě nutné převést číselníky v jednotlivých modulech.

#### **4.1.4. Převod číselníků v jednotlivých modulech**

Všechny převody číselníků v modulech se provádějí v účetním **období 2014**

#### **Modul** *Účetnictví*

## Nabídka - **Ostatní funkce - Převod algoritmů výkazů**

## **- Převod algoritmů plánu účtů**

V obou funkcích program upozorní, že existují-li již tyto číselníky v roce 2014, budou přepsány. Dále tlačítkem *pokračovat* jsou převedeny z minulého roku algoritmy výkazů, popř. algoritmy plánu účtů, jsou-li součástí Vaší konfigurace programu.

#### **Modul** *Sklad*

Před převodem karet zásob a pořízení počátečních stavů na kartách v následujícím roce, musí být **proúčtovaná inventura** zásob v roce předcházejícím. Před převodem karet zásob a pořízením počátečních stavů na kartách **nelze** v modulu Sklad v roce 2014 pracovat, protože převodem karet zásob a pořízením počátečních stavů se doklady roku 2014 **zruší.** Před převodem doporučujeme pomocí kontrolních funkcí ověřit správnost dat v roce 2013.

## Nabídka **Ostatní funkce - Převody dat z minulého roku**

#### **- Převod číselníků**

#### *- Převod z roku* **2013** *do roku* **2014**

Doporučujeme v této nabídce převést všechny číselníky. Po převodu souboru skladových karet se pokračuje funkcí

#### **- Převod karet zásob**

#### *- Převod z roku* **2013** *do roku* **2014**

Karty zásob je možné převádět po jednotlivých skladech zadáním čísla příslušného skladu pro převod nebo u všech skladů současně ponecháním otazníků. Po převodu karet zásob doporučujeme **ihned provést i generování počátečních zůstatků** funkcí

## **- Pořízení počátečních stavů na kartách**

Také tato funkce může probíhat po jednotlivých skladech zadáním čísla skladu nebo za všechny sklady současně ponecháním otazníků. Počáteční stavy na kartách lze vytisknout v nabídce V*ýstupní sestavy* - *Přehled pohybů* – *Přehled pohybů dle karet* – nastavit způsob opisu *Počáteční stav k 1. 1.2014.* Správnost převodů lze ověřit kontrolní funkcí – *Kontrola počátečních stavů na kartách*.

#### **Modul** *Fakturace*

## Nabídka **- Ostatní funkce - Přenosy dat a přímá komunikace s účetnictvím**

#### **- Převody dat modulu Fakturace z minulého roku**

#### **- Převod číselníků**

*- Převod bude proveden z roku* **2013** *do roku* **2014**

Zde doporučujeme převést oba číselníky - kniha faktur vydaných i fakturační položky. Převod faktur a se provádí po kontrole úplnosti úhrad faktur na saldokonto. Kontrolu a případné dohledání rozdílů usnadní nová kontrolní funkce v modulu Účetnictví. Neuhrazené faktury a nerealizované zálohové faktury se převedou funkcí

\_\_\_\_\_\_\_\_\_\_\_\_\_\_\_\_\_\_\_\_\_\_\_\_\_\_\_\_\_\_\_\_\_\_\_\_\_\_\_\_\_\_\_\_\_\_\_\_\_\_\_\_\_\_\_\_\_\_\_\_\_\_\_\_\_\_\_\_\_\_\_\_\_\_\_\_\_\_\_\_\_\_\_\_\_\_\_\_\_\_\_\_\_\_\_\_\_\_\_\_\_\_\_\_\_\_\_\_

#### **- Převod faktur**

#### *- Převod bude proveden z roku* **2013** *do roku* **2014**

Zvolí se metoda převodu – "*pouze nezaplacené faktury"* nebo "všechny faktury" a dle toho se nabídne seznam faktur se zobrazenou neuhrazenou a celkovou částkou (za obrazovkou). Označí se faktury pro převod do následujícího roku, jednotlivé faktury kliknutím myší nebo klávesou **Enter**, nebo všechny faktury hromadnou selekcí tlačítkem nebo klávesou **F3**, výběr se potvrdí **OK** nebo klávesou **F2** a proběhne převod. Zobrazí se protokol o převodu faktur, který lze vytisknout. Převod jednotlivých faktur lze zrušit v roce 2013 v nabídce Oprava a rušení faktur. Pro zrušení převodu zálohových faktur je zvláštní funkce v nabídce Ostatní funkce a provádí se v roce 2013.

#### **Modul** *Likvidace faktur došlých*

## Nabídka **- Ostatní funkce - Přenosy dat a přímá komunikace s účetnictvím**

### **- Převody dat modulu LFD z minulého roku**

### **- Převod číselníků**

#### *- Převod bude proveden z roku* **2013** *do roku* **2014**

Doporučujeme převést oba číselníky, číselník kniha faktur došlých a fakturační položky. Převod faktur a se provádí po kontrole úplnosti úhrad faktur na saldokonto. Kontrolu a případné dohledání rozdílů usnadní nová kontrolní funkce v modulu *Účetnictví* a v *Likvidaci faktur došlých*. Neuhrazené faktury a nerealizované zálohové faktury se převádí funkcí

### **- Převod faktur**

### *- Převod bude proveden z roku* **2013** *do roku* **2014**

Zvolí se metoda převodu – "pouze nezaplacené faktury" nebo "všechny faktury" a dle toho se nabídne seznam faktur se zobrazenou neuhrazenou a celkovou částkou. Vyberou se faktury pro převod do následujícího roku, jednotlivé faktury kliknutím myší nebo klávesou **Enter**, nebo všechny faktury hromadnou selekcí příslušným tlačítkem nebo klávesou **F3** a výběr se potvrdí **OK** nebo klávesou **F2**. Dále se pak zobrazí se protokol o převodu faktur, který lze vytisknout. Převod jednotlivých faktur lze zrušit v roce 2013 v nabídce *Oprava* a *rušení faktur*. Pro *zrušení převodu zálohových faktur* je zvláštní funkce v nabídce *Ostatní funkce* a provádí se v roce 2013.

#### **Modul** *Pokladna*

#### Nabídka **- Ostatní funkce**

**- Přenosy dat a přímá komunikace s účetnictvím**

**- Převod číselníků modulu Pokladna z minulého roku**

*- Převod bude proveden z roku* **2013** *do roku* **2014**

## - Provede se převod **číselníků pokladen a pokladních případů**

Konečný stav pokladen v roce 2013 se vygeneruje do počátečního stavu v roce 2014. Opravit lze v číselníku pokladen roku 2014.

#### **Modul** *Majetek*

#### Nabídka **- Ostatní funkce**

### **- Převody dat z minulého roku**

## **- Převod číselníků majetku**

## *- Převod bude proveden z roku* **2013** *do roku* **2014**

Před spuštěním této funkce musí ostatní stanice ukončit program IES t.j. u síťové instalace nutno prověřit tuto skutečnost a po stisku tlačítka *Pokračovat* se nabídnou číselníky pro převod. Výběr číselníků pro převod (doporučujeme výběr všech číselníků) příslušným tlačítkem nebo klávesou **F3** a potvrzení výběru **OK** nebo klávesou **F2.** Klávesou **Enter** se ukončí převod číselníků. Po převodu číselníků majetku se pokračuje funkcí

\_\_\_\_\_\_\_\_\_\_\_\_\_\_\_\_\_\_\_\_\_\_\_\_\_\_\_\_\_\_\_\_\_\_\_\_\_\_\_\_\_\_\_\_\_\_\_\_\_\_\_\_\_\_\_\_\_\_\_\_\_\_\_\_\_\_\_\_\_\_\_\_\_\_\_\_\_\_\_\_\_\_\_\_\_\_\_\_\_\_\_\_\_\_\_\_\_\_\_\_\_\_\_\_\_\_\_\_

## **- Převod karet majetku s pohyby**

Karty majetku lze převádět dle jednotlivých typů majetku nebo všechny karty současně. Po převodu karet majetku nelze na převedených kartách v roce 2012 provádět pohyby. Při převodu karet se provádí **kontrola**, zda byly všechny karty majetku **daňově odepsány**. Pokud karty, které měly být odepsány, daňově **odepsány nebyly**, převod karet daného typu majetku se **neprovede**. Pokud karta nemá být daňově odepsána a má daňovou zůstatkovou hodnotu větší než 0, je třeba nastavit odpisovou skupinu = 0, aby se převod provedl.

## **4.2. Kontrolní funkce v systému IES**

Jako součást závěrkových prací je vhodné provést kontrolní chody systému IES a přesvědčit se tak nejen o správnosti pracovních postupů, ale prověřit i správnost dat. Kontrolní funkce (vazby) jsou součástí nabídky **Ostatní funkce** v jednotlivých modulech.

## **4.2.1. Modul Účetnictví**

## *Rovnost stran MD x Dal, existence účtů v rozvrhu*

Nerovnost stran MD x Dal může být způsobena neexistencí podrozvahového účtu v účtovém rozvrhu, nebo fyzickou ztrátou řádku dokladu po havárii, apod.

Neexistence účtu v účtovém rozvrhu může také zapříčinit chybu ve statistickém výkazu (není jasná strana zůstatku) a v některých sestavách chybí název účtu.

### *Shoda hospodářského výsledku Rozvaha x Výsledovka*

Nekontroluje shodu výkazů, ale základních sestav. Chyba může nastat při chybném účtování nebo při ztrátě řádku účetního dokladu.

## *Kontrola zůstatků převedených saldokont*

Kontroluje, zda suma účtu převedených saldokont odpovídá částce v otevření účetních knih. Pozor při účtování na saldokontní účty na střediska, v otevření účetních knih je zůstatek účtu členěn po střediscích.

## *Kontrola vypárování saldokont*

Kontroluje vypárování saldokont a v protokolu uvede případy párování saldokonta při nerovnosti stran MD a Dal. K vyrovnání haléřových rozdílů slouží funkce *Párování saldokonta s proúčtováním rozdílu.* 

## *Kontrola úplnosti číselné řady dokladů*

Kontroluje úplnost číselné řady dokladů v rámci druhu dokladu. K chybě může dojít, pokud některý doklad nebyl importován z věcného modulu nebo došlo k jeho ztrátě nebo nebyl vůbec vystaven.

*Kontrola zaúčtování věcných dokladů*

Kontroluje, zda účetní doklady integrované do modulu Účetnictví jsou shodně zaúčtovány i v ostatních modulech systému. Kontrola probíhá za zadané období a ve zvoleném modulu (výběr modulu z výčtu hodnot kliknutím myší nebo mezerníkem). Tato kontrola by se měla používat průběžně během celého účetního období.

\_\_\_\_\_\_\_\_\_\_\_\_\_\_\_\_\_\_\_\_\_\_\_\_\_\_\_\_\_\_\_\_\_\_\_\_\_\_\_\_\_\_\_\_\_\_\_\_\_\_\_\_\_\_\_\_\_\_\_\_\_\_\_\_\_\_\_\_\_\_\_\_\_\_\_\_\_\_\_\_\_\_\_\_\_\_\_\_\_\_\_\_\_\_\_\_\_\_\_\_\_\_\_\_\_\_\_\_

### *Kontrola saldokont na úhrady faktur*

Dle zadání lze kontrolovat saldokonta vypárovaná, nevypárovaná nebo komplet (obojí) na úhrady faktur vydaných nebo došlých. Obdobný kontrolní chod je v modulech *Fakturace* a *Likvidace faktur došlých*, který bere jako výchozí údaj úhradu a kontroluje ji na existenci příslušného saldokonta.

### *Manuální párování ostatní podrozvahové evidence*

Funkce nabízí u vybraných podrozvahových účtů nevypárované podrozvahy, po zaselektování je možné tyto podrozvahy vypárovat. Toto párování se používá především u korunových podrozvahových evidencí nebo u podrozvah v cizí měně, kde nedošlo k vypárování společně s korunovým ekvivalentem (viz. kontrola v následující kapitole). Touto funkcí je možné také rušit nesprávně vypárované podrozvahy.

## *Kontrola nevypárovaných podrozvah v cizích měnách*

Funkce kontroluje zaselektované porozvahové účty v cizích měnách zda u nevypárovaných podrozvah je také nevypárovaný odpovídající korunový ekvivalent. Pokud se objeví v protokolu případ, že korunový ekvivalent je vypárovaný a odpovídající podrozvaha v cizí měně nikoliv, je možné podrozvahu manuálně vypárovat – viz. předchozí kapitola.

### **4.2.2. Modul Sklad**

**Před převodem karet zásob** a pořízením počátečních zůstatků na kartách doporučujeme v roce 2013 v *Ostatních funkcích* - *Kontrolní funkce* zkontrolovat data funkcí

#### *Kontrola zůstatků na kartě zásob*

Kontroluje jednotlivé karty zásob na rovnici: Počáteční stav + příjem - výdej (prodej) = konečný stav. Příjmy a výdeje načítá z jednotlivých dokladů a kontroluje jak množství, tak hodnotu zásob. Pokud tato funkce vytiskne chybový protokol, ihned **volejte distributora programu**, došlo k částečnému poškození dat.

**Po převodu karet zásob** a pořízení počátečních zůstatků na kartách je vhodné v roce 2013 provést kontrolní funkci

#### *Kontrola počátečních stavů na kartách zásob*

Kontroluje, zda počáteční stav na kartách zásob je roven konečnému stavu zásob v minulém roce. K chybě může dojít, pokud po převodu karet zásob do následujícího roku byl v předchozím roce vystaven ještě nějaký skladový doklad, nebo v následujícím roce nebyla provedena funkce pořízení počátečních stavů na kartách.

Pokud tato funkce vytiskne chybový protokol, ihned **volejte distributora programu**, došlo k částečnému poškození dat.

## **4.2.3. Modul Majetek**

## *Kontrola správnosti ocenění na kartách majetku*

Na jednotlivých kartách majetku se provádí kontrola platnosti rovnice:

Pořizovací cena - Oprávky = Zůstatková cena. Pokud tato funkce vytiskne chybový protokol, **ihned volejte distributora programu**, došlo k částečnému poškození dat.

Součástí všech modulů v nabídce *Ostatní funkce* jsou další kontrolní funkce, které by se měly provádět podle potřeby průběžně, nejen před závěrkovými pracemi.

## *Kontrola existence záhlaví dokladů*

Funkce kontroluje jednotlivé doklady modulu na existenci hlavičky dokladu. Pokud tato funkce vytiskne chybový protokol, ihned **volejte distributora programu**, došlo k částečnému poškození dat.

## *Kontrola integrace dat do účetnictví*

Lze zadat kontrolované období a druh dokladu. V protokole se pak zobrazí neintegrované doklady do účetnictví.

## **4.3. Účtování kurzových rozdílů při uzavírání účetních knih**

Pohledávky, závazky, ceniny, cenné papíry a podíly v cizí měně a dále valutová pokladna a devizový účet se přepočítávají na českou měnu k rozvahovému dni, ke kterému se sestavuje účetní závěrka, kurzem devizového trhu stanoveného ČNB. Rozdíl z přecenění tohoto majetku a závazků k rozvahovému dni se účtuje na účty 563 – *kurzové ztráty* a 663 – *kurzové zisky*.

V systému IES jsou funkce pro přepočet pohledávek, závazků, cenin, cenných papírů a podílů v cizí měně, valutových pokladen a devizových účtů v modulech *Účetnictví, Fakturace, Likvidace faktur došlých a Pokladna.*

## **4.3.1. Účtování kurzových rozdílů při uzavírání účetních knih – modul** *POKLADNA*

Zúčtování kurzových rozdílů při uzavírání účetních knih se provádí funkcí *Ostatní funkce - Zúčtování kurzových rozdílů*. Po spuštění funkce se zadá kurz devizového trhu stanoveného ČNB.

Dle vypočítaného kurzového rozdílu je pak předplněna účetní kontace zúčtování kurzového rozdílu, kterou je možné editovat (SÚ, AE, středisko, VS1, poznámka).

Funkce vytvoří pokladní doklad, který má nulovou částku v cizí měně, ale obsahuje účetní kontaci zúčtování kurzových rozdílů.

## **4.3.2. Účtování kurzových rozdílů při uzavírání účetních knih – modul FAKTURACE**

*Funkce musí být provedena před převodem nezaplacených faktur do následujících faktur!* Zúčtování kurzových rozdílů při uzavírání účetních knih se provádí funkcí *Ostatní funkce - Kurzové rozdíly z neuhrazených pohledávek – Zúčtování.* V následném dialogu se zadává *Kniha faktur vydaných* (pouze běžné zahraniční faktury, zálohové faktury se řeší v modulu *Účetnictví*), *účet kurzových ztrát* (předplněno 563 000), *účet kurzových zisků* (předplněno 663 000) a *druh dokladu zúčtování kurzových rozdílů* (druh vstupu Fakturace). Po potvrzení dialogu se zobrazí tabulka, která podává informace o první neuhrazené pohledávce dané KFV.

Pokud nesouhlasí počet úhrad s počtem vět podrozvahové evidence o úhradách, program tuto skutečnost oznámí a neumožní zúčtování kurzových rozdílů této faktury (je možné přejít na další fakturu stiskem příslušné ikony).

V opačném případě je nutné zkontrolovat, zda je správně předplněn kurz k ČNB a pokud ano, tak stisknout tlačítko *OK,* přednastaví se účetní doklad o zúčtování kurzových rozdílů a zapíše se přímo do modulu *Účetnictví* (integrace se provede automaticky) a nabídne se další faktura. O zúčtování kurzových rozdílů se vytváří protokol.

*Upozornění !* - Funkci lze provádět pouze v případě, že na počítači nebo v síti jsou současně k dispozici jak účetní data, tak i data modulu Fakturace.

\_\_\_\_\_\_\_\_\_\_\_\_\_\_\_\_\_\_\_\_\_\_\_\_\_\_\_\_\_\_\_\_\_\_\_\_\_\_\_\_\_\_\_\_\_\_\_\_\_\_\_\_\_\_\_\_\_\_\_\_\_\_\_\_\_\_\_\_\_\_\_\_\_\_\_\_\_\_\_\_\_\_\_\_\_\_\_\_\_\_\_\_\_\_\_\_\_\_\_\_\_\_\_\_\_\_\_\_

- Pokud neodpovídá počet úhrad s počtem vět podrozvahové evidence o úhradě je nutné příslušné podrozvahy o částečných úhradách doplnit a funkci zopakovat.
- Je vhodné funkci provádět jako poslední akci závěrky v modulu *Fakturace* z důvodu úplnosti všech úhrad.
- Zúčtovaný kurzový rozdíl se zobrazuje na faktuře jako úhrada (může být i záporný), ale nelze rušit jako ostatní úhrady. Na tuto činnost je následující funkce.
- **Zrušení zúčtování kurzových rozdílů** (pokud neproběhlo správně nebo došlo ke změnám úhrad) se provádí funkcí *Ostatní funkce - Kurzové rozdíly z neuhrazených pohledávek – Revokace.* Po spuštění funkce se provede výběr příslušné KFV, dále se nabídnou všechny faktury, kde bylo zúčtování kurzových rozdílů provedeno a selekcí se vyberou ty faktury, kde zúčtování kurzových rozdílů je potřeba zrušit. O zrušení zúčtování se vytváří protokol.
- **Sestava** *Přehled kurzových rozdílů z neuhrazených pohledávek* se vytváří funkcí *Výstupní sestavy – Kniha faktur vydaných - Přehled kurzových rozdílů z neuhrazených pohledávek.* Sestava dává přehled o všech zúčtovaných kurzových rozdílech (i za minulá léta), závěrečný součet je pouze za kurzové rozdíly aktuálního roku.

### **4.3.3. Účtování kurzových rozdílů při uzavírání účetních knih – modul LFD**

*Funkce musí být provedena před převodem nezaplacených faktur do následujících faktur!* Zúčtování kurzových rozdílů při uzavírání účetních knih se provádí funkcí *Ostatní funkce - Kurzové rozdíly z neuhrazených závazků – Zúčtování.* V následném dialogu se zadává *Kniha došlých faktur* (pouze běžné – zahraniční, zálohové se řeší v modulu *Účetnictví*), *účet kurzových ztrát* (předplněno 563 000), *účet kurzových zisků* (předplněno 663 000) a *druh dokladu zúčtování kurzových rozdílů* (druh vstupu Likvidace faktur). Po potvrzení dialogu se zobrazí tabulka, která podává informace o první neuhrazené pohledávce dané KFD.

Pokud nesouhlasí počet úhrad s počtem vět podrozvahové evidence o úhradách, program tuto skutečnost oznámí a neumožní zúčtování kurzových rozdílů této faktury (je možné přejít na další fakturu stiskem příslušné ikony).

V opačném případě je nutné zkontrolovat, zda je správně předplněn kurz k ČNB a pokud ano, tak stisknout tlačítko *OK,* přednastaví se účetní doklad o zúčtování kurzových rozdílů a zapíše se přímo do modulu *Účetnictví* (integrace se provede automaticky) a nabídne se další faktura. O zúčtování kurzových rozdílů se vytváří protokol.

*Upozornění !* - Funkci lze provádět pouze v případě, že na počítači nebo v síti jsou současně k dispozici jak účetní data, tak i data modulu Likvidace fakturace došlých.

- Pokud nesouhlasí počet úhrad s počtem vět podrozvahové evidence o úhradách je nutné příslušné podrozvahy o částečných úhradách doplnit a funkci zopakovat.
- Je vhodné funkci provádět jako poslední akci závěrky v modulu *Likvidace faktur došlých* z důvodu úplnosti všech úhrad.
- Zúčtovaný kurzový rozdíl se zobrazuje na faktuře jako úhrada (může být i záporný), ale nelze rušit jako ostatní úhrady. Na tuto činnost je následující funkce.
- **Zrušení zúčtování kurzových rozdílů** (pokud neproběhlo správně nebo došlo ke změnám úhrad) se provádí funkcí *Ostatní funkce - Kurzové rozdíly z neuhrazených pohledávek – Revokace.* Po spuštění funkce se provede výběr příslušné KFD, dále se nabídnou všechny faktury, kde bylo zúčtování kurzových rozdílů provedeno a selekcí se vyberou ty faktury, kde zúčtování kurzových rozdílů je potřeba zrušit. O zrušení zúčtování se vytváří protokol.

\_\_\_\_\_\_\_\_\_\_\_\_\_\_\_\_\_\_\_\_\_\_\_\_\_\_\_\_\_\_\_\_\_\_\_\_\_\_\_\_\_\_\_\_\_\_\_\_\_\_\_\_\_\_\_\_\_\_\_\_\_\_\_\_\_\_\_\_\_\_\_\_\_\_\_\_\_\_\_\_\_\_\_\_\_\_\_\_\_\_\_\_\_\_\_\_\_\_\_\_\_\_\_\_\_\_\_\_

 **Sestava** *Přehled kurzových rozdílů z neuhrazených závazků* se vytváří funkcí *Výstupní sestavy – Kniha faktur došlých - Přehled kurzových rozdílů z neuhrazených závazků.* Sestava dává přehled o všech zúčtovaných kurzových rozdílech (i za minulá léta), závěrečný součet je pouze za kurzové rozdíly aktuálního roku.

## **4.3.4. Účtování kurzových rozdílů při uzavírání účetních knih – modul** *ÚČETNICTVÍ*

Zúčtování kurzových rozdílů při uzavírání účetních knih se provádí funkcí *Ostatní funkce - Kurzové rozdíly z neuhrazených pohledávek a závazků.* V následném dialogu se zadává účet pohledávek, závazků, cenin, cenných papírů a podílů v cizí měně, jejich podrozvahových evidencí v cizí měně, *účet kurzových ztrát* (předplněno 563 000), *účet kurzových zisků* (předplněno 663 000) a *druh dokladu zúčtování kurzových rozdílů* (druh vstupu Účetnictví). Po potvrzení dialogu se zobrazí tabulka, která podává informace o první skupině účetních záznamů, včetně podrozvahové evidence se shodným VS1. Pokud neodpovídá počet záznamů v národní měně s počtem záznamů podrozvahové evidence, program tuto skutečnost oznámí a je na uživateli, jestli pokračuje v zúčtování kurzového rozdílu nebo přejde na další skupinu záznamů stiskem příslušné ikony.

V případě, že pokračuje, je nutné zkontrolovat, zda je správně předplněn kurz k ČNB a pokud ano, tak stisknout tlačítko *OK,* přednastaví se účetní doklad o zúčtování kurzových rozdílů. Po uložení účetního dokladu se nabídne další skupina účetních záznamů. O zúčtování kurzových rozdílů se vytváří protokol.

**Zrušení zúčtování kurzových rozdílů** (pokud neproběhlo správně) se provede zrušením dokladu zúčtování kurzových rozdílů.

## **4.4. Uzavření účetních knih**

Uzavření účetních knih probíhá v modulu *Účetnictví – Ostatní funkce – Uzavření ročního období* a obsahuje následující funkce**:**

- **- Převod saldokontních účtů do nového roku**,
- **- Uzavření účetních knih,**
- **- Zrušení uzavření účetních knih,**
- **- Oprava uzavření účetních knih,**
- **- Převod podrozvahových účtů do nového roku.**

#### **4.4.1.** *Funkce* **Převod saldokontních účtů do nového roku**

Před uzavřením účetních knih musí být všechny saldokontní položky buď vypárovány nebo převedeny do následujícího roku. **Po inventuře saldokontních účtů,** odsouhlasení jejich zůstatků na konečný zůstatek výpisu z příslušného účtu v *Účetnictví* a na *Knihy faktur*, vytisknou se nevypárovaná saldokontní položky jednotlivých saldokontních účtů v nabídce

*Výstupní sestavy* – *Saldokonto*. **Po převodu do nového roku nelze již nevypárované saldokontní položky vytisknout.** 

\_\_\_\_\_\_\_\_\_\_\_\_\_\_\_\_\_\_\_\_\_\_\_\_\_\_\_\_\_\_\_\_\_\_\_\_\_\_\_\_\_\_\_\_\_\_\_\_\_\_\_\_\_\_\_\_\_\_\_\_\_\_\_\_\_\_\_\_\_\_\_\_\_\_\_\_\_\_\_\_\_\_\_\_\_\_\_\_\_\_\_\_\_\_\_\_\_\_\_\_\_\_\_\_\_\_\_\_

Převod saldokontních účtů do nového roku probíhá v nabídce *Ostatní funkce - Uzavření ročního období - Převod saldokontních účtů do nového roku.* Zobrazí se seznam saldokontních účtů, označí se účty pro převod kliknutím myší nebo klávesou **Enter** nebo hromadnou selekcí příslušným tlačítkem nebo klávesou **F3**, výběr se potvrdí **OK** nebo klávesou **F2** a zobrazí se saldokontní záznamy zvoleného účtu nebo postupně všech saldokontních účtů pro převod. Dále se označí položky, které mají být převedeny do následujícího roku, jednotlivé položky kliknutím myší nebo klávesou **Enter** anebo hromadnou selekcí příslušným tlačítkem nebo klávesou **F3** a výběr se potvrdí **OK** nebo klávesou **F2**. Tímto způsobem se převedou všechny saldokontní účty. Převedená saldokonta lze vytisknout v následujícím roce v nabídce *Výstupní sestavy* – *Doplňkové sestavy* - *Volitelná sestava* – se zadanými parametry "*pouze saldokontní účty AN*O" a "zpracovat: *převedená saldokonta".* Lze zadat i třídění a součtování dle SU a AE. Správnost převodu saldokont lze ověřit kontrolní funkcí *Kontrola zůstatků převedených saldokont* v roce 2014.

Převedené saldokontní položky jsou označeny jako vypárované s datem párování 31. 12. daného roku a časem 99:99:99,99. U takto vypárovaných položek lze příznak vypárování zrušit jedině funkcí *zrušení převodu*. Převod položek saldokont lze zrušit v následujícím roce v nabídce *Ostatn*í *funkce* – *Otevření ročního období* – *Zrušení převodu saldokontních účtů z minulého roku* 

#### **4.4.2.** *Funkce* **Uzavření účetních knih**

Uzavírání účetních knih se provádí automatizovaně vytvářenými účetními doklady v následujícím období (měsíci) po posledním období, ve kterém bylo účtováno, zpravidla období 14 (o počátečních stavech je účtováno v období 0000, běžné účetní případy jsou účtovány v obdobích 0001 až 0012, předpis daně z příjmů zpravidla v období 0013). Uzavírání účetních knih probíhá účetními zápisy na automaticky vytvářených účetních dokladech, které jsou automaticky očíslovány v neporušené číselné řadě.

U podnikatelských subjektů se konečné stavy účtů **nákladů** přeúčtují na vrub účtu 710 **- účet zisků a ztrát** (resp.493 - účet hospodářského výsledku u příspěvkových organizací), konečné stavy účtů **výnosů** se přeúčtují ve prospěch účtu 710 (resp. 493 u příspěvkových organizací). Následuje přeúčtování zůstatků **aktivních a pasivních účtů** ve prospěch účtu 702 (resp. 492 u příspěvkových organizací). Na vrub nebo ve prospěch účtu 702 (resp. 492 u příspěvkových organizací) se přeúčtuje podle své povahy též zůstatek účtu 710 (resp. 493 u příspěvkových organizací). Po těchto operacích budou všechny účty vykazovat nulové zůstatky a **automaticky se uzavřou všechna období** včetně období, ve kterém byly zaúčtovány doklady uzavírající účty. Vytvořené účetní doklady lze prohlédnout či tisknout v nabídce **- Oprava uzavření účetních knih.**

#### **4.4.3.** *Funkce* **Oprava uzavření účetních knih**

 umožňuje provádět drobné korekce v účetních dokladech, kterými bylo provedeno uzavření účetních knih a tisk těchto dokladů.

 automaticky ruší účetní doklady, kterými byly uzavřeny účty. Účetní období zůstává **uzavřeno** a lze otevřít funkcí *Uzavření účetního období* v modulu *Správce souborů* a to zadáním nově uzavíraného období nižšího než období, do kterého má být zpětně umožněn vstup.

## **4.4.5.** *Funkce* **Převod podrozvahových účtů do nového roku**

Po zvolení této funkce se zobrazí seznam podrozvahových účtů. Po výběru účtu pro převod kliknutím nebo klávesou Enter se zobrazí se nevypárované záznamy zvoleného podrozvahového účtu k převodu. Jako nevypárované jsou považovány ty záznamy podrozvahových účtů, u kterých jejich korunový ekvivalent nebyl vypárován (např. účty 311, 312 a jejich podrozvahová evidence cizích měn) Označí se položky pro převod, jednotlivé položky **Enter** nebo hromadnou selekcí **F3** a výběr se potvrdí **OK** nebo **F2**.

## **4.5. Otevření účetních knih**

Otevření účetních knih probíhá v modulu *Účetnictví – Ostatní funkce - Otevření ročního období* a nabídka obsahuje tyto funkce:

- **- Otevření účetních knih,**
- **- Zrušení otevření účetních knih,**
- **- Oprava otevření účetních knih,**
- **- Zrušení převodu saldokontních účtů z min.roku,**
- **- Zrušení převodu podrozvahových účtů z min.roku,**
- **- Prvotní otevření převedených saldokont.**

## **4.5.1.** *Funkce* **Otevření účetních knih**

provádí otevírání účtů automaticky vytvářeným účetním dokladem. Účetními zápisy na vrub účtu SE 701(491), resp. ve prospěch účtu SE 701(491) se zaúčtují stavy jednotlivých položek vykázaných na účtu SE 702 (492) v předchozím roce. Zisk, popř. ztráta zaúčtovaná ve prospěch, popř. na vrub účtu SE 702 (492) se zaúčtuje ve prospěch, příp.na vrub účtu SE 431 (431) - Hospodářský výsledek ve schvalovacím řízení se souvztažným zápisem na účet 701 (491).

## **4.5.2.** *Funkce* **Oprava otevření účetních knih**

umožňuje účetní doklady, kterými bylo provedeno otevření účetních knih prohlížet, provádět drobné korekce a tisk těchto dokladů.

#### **4.5.3.** *Funkce* **Zrušení otevření účetních knih**

zruší účetní doklad vytvořený funkcí *Otevření účetních knih*

## **4.5.4.** *Funkce* **Prvotní otevření převedených saldokont**

umožňuje při zahájení činnosti v systému IES zadat nevypárované saldokontní záznamy. Touto funkcí je možné také provádět korekce převedených saldokontních zůstatků z minulých let.

#### **4.5.5.** *Funkce* **Zrušení převodu saldokontních účtů z minulého roku**

Před zrušením převodu je nutné **zrušit otevření** účetních knih v roce, do kterého byl převod proveden a **uzavření** účetních knih v roce, ze kterého byly saldokontní účty převáděny.

\_\_\_\_\_\_\_\_\_\_\_\_\_\_\_\_\_\_\_\_\_\_\_\_\_\_\_\_\_\_\_\_\_\_\_\_\_\_\_\_\_\_\_\_\_\_\_\_\_\_\_\_\_\_\_\_\_\_\_\_\_\_\_\_\_\_\_\_\_\_\_\_\_\_\_\_\_\_\_\_\_\_\_\_\_\_\_\_\_\_\_\_\_\_\_\_\_\_\_\_\_\_\_\_\_\_\_\_

Po zvolení funkce se zobrazí seznam saldokontních účtů, označí se požadovaný účet a po potvrzení **OK** nebo **F2** se zobrazí převedené saldokontní záznamy. Označí se záznamy pro zrušení převodu, potvrdí se **OK** nebo **F2** a dojde ke zrušení převodu označených saldokontních záznamů.

#### **4.5.6.** *Funkce* **Zrušení převodu podrozvahových účtů z minulého roku**

Pokud je potřeba převod *podrozvahových účtů* zrušit, provede se toto zrušení v roce, kam byl převod proveden funkcí *Otevření ročního období - Zrušení převodu podrozvahových účtů z minulého roku.*

*Po zvolení funkce se zobrazí seznam podrozvahových účtů, kliknutím nebo klávesou Enter se zobrazí převedené záznamy, označí se záznamy pro zrušení převodu, potvrdí OK nebo F2 a dojde ke zrušení převodu těchto podrozvahových záznamů.*